# **OLYMPUS®**

# **REGISTRATORE VOCALE DIGITALE**

# WS-853 WS-852

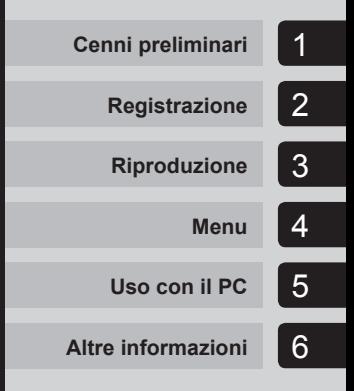

# **MANUALE DELL'UTENTE**

Grazie per aver acquistato un registratore vocale digitale Olympus. Leggere queste istruzioni per acquisire le informazioni necessarie per usare il prodotto correttamente e in condizioni di sicurezza. Conservare queste istruzioni a portata di mano per future consultazioni.

Per garantire registrazioni corrette, si raccomanda di provare la funzione di registrazione e il volume prima dell'uso.

# **Indice**

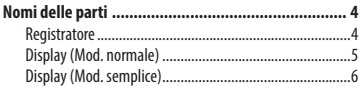

## **1 [Cenni preliminari](#page-6-0)**

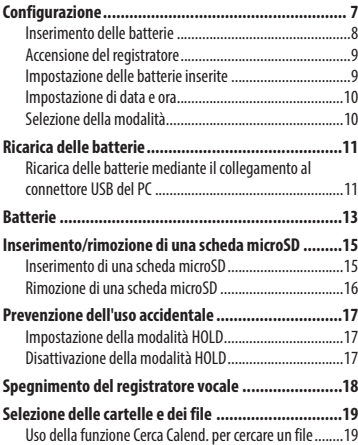

# **2 [Registrazione](#page-20-0)**

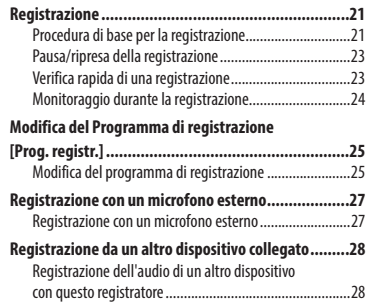

### **3 [Riproduzione](#page-29-0)**

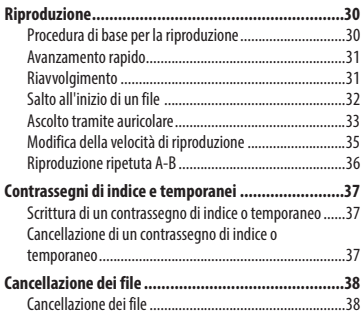

## **4 [Menu](#page-39-0)**

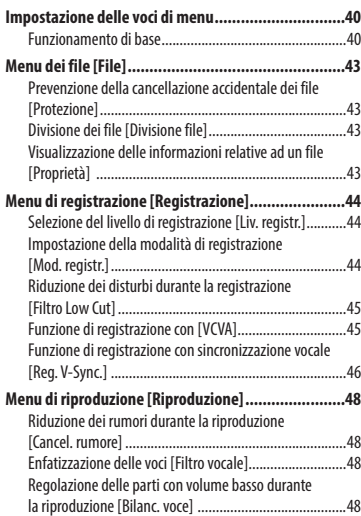

# **Indice**

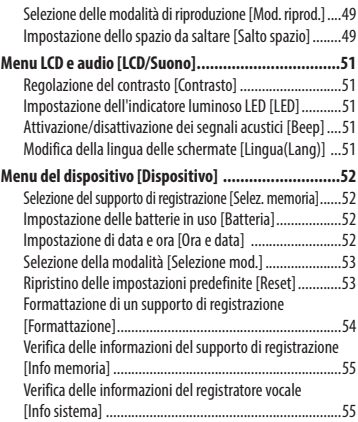

## **5 [Uso con il PC](#page-55-0)**

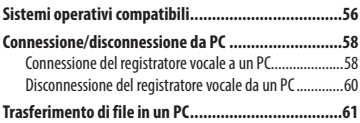

#### **6 [Altre informazioni](#page-62-0)**

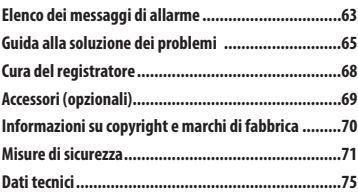

#### **Indicazioni utilizzate in questo manuale**

#### **NOTA**

Descrive le precauzioni e le operazioni assolutamente da evitare quando si utilizza il registratore vocale.

#### **SUGGERIMENTO**

Descrive informazioni utili e suggerimenti che aiutano ad ottenere il massimo dal proprio registratore vocale.

#### ☞

Indica pagine di riferimento che riportano dettagli o informazioni relative a un determinato argomento.

# <span id="page-3-0"></span>**Nomi delle parti**

# **Registratore**

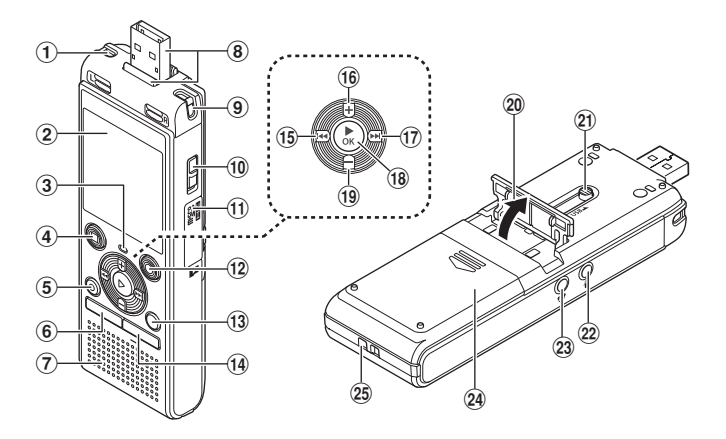

- 1 **Microfono stereo incorporato (L)**
- 2 **Display**
- 3 **Indicatore luminoso (LED)**
- 4 **Pulsante STOP (** 4**)**
- 5 **Pulsante ERASE**
- 6 **Pulsante MENU**
- 7 **Altoparlante incorporato**
- 8 **Connettore USB/coperchio del connettore USB (retrattile)**
- 9 **Microfono stereo incorporato (R)**
- 0 **Interruttore POWER**
- ! **Coperchio del vano scheda**
- @ **Pulsante REC (record) (** s**)**
- # **Pulsante FOLDER/INDEX**
- \$ **Pulsante CALENDAR/SCENE**
- % **Pulsante** 0
- ^ **Pulsante +**
- & **Pulsante** 9
- \* **Pulsante** `**OK**
- ( **Pulsante –**
- ) **Supporto**
- - **Leva del connettore USB**
- = **Presa per microfono ( )**
- q **Presa per auricolari ( )**
- $(24)$  Coperchio vano batterie
- e **Occhiello del laccetto da polso**

# <span id="page-4-0"></span>**Nomi delle parti**

# **Display (Mod. normale)**

## **In modalità di registrazione**

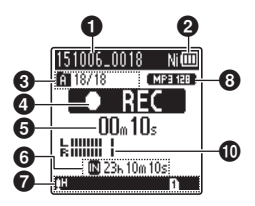

1 **Nome dei file**

2 **Indicatore della batteria** [ ]: Ni-MH**\*1** [ ]: Alcaline**\*1**

3 **Indicatore della cartella, Numero del file corrente nella cartella/ Numero totale di file registrati nella cartella e indicatore di protezione**

4 **Indicatore dello stato del registratore vocale**

- [ ]: Indicatore di registrazione
- [ ]: Indicatore di pausa della registrazione
- [ ]: Indicatore di arresto
- [ ]: Indicatore di riproduzione [ ]: Indicatore di riproduzione rapida
- [ ]: Indicatore di riproduzione lenta
- [ ]: Indicatore di avanzamento
- [41]: Indicatore di riavvolgimento
- 5 **Tempo di registrazione trascorso o tempo di riproduzione trascorso**
- 6 **Indicatore del supporto di registrazione** [M]: Memoria interna [m]: Scheda microSD  **Tempo di registrazione rimanente**
- 7 **Significato degli indicatori visualizzati nell'area corrispondente del display**

### **In modalità di arresto o riproduzione**

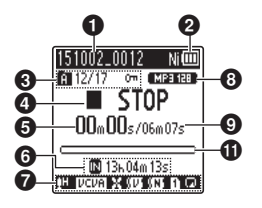

Prog. registr.:

- [ ]: Dettatura
- [MMEETING]: Riunioni
- [MCONE]: Conferenza
- [ ]: Duplicazione (Cassette) [ ]: Duplicazione (CD)
- [ ]: Duplicazione (timer)
- [MTEL.REC]: Reg, telef.
- [Mons]: DNS
- $[$   $[$   $]$   $[$   $]$   $[$   $]$   $[$   $]$   $[$   $]$   $[$   $]$   $[$   $]$   $[$   $]$   $[$   $]$   $[$   $]$   $[$   $]$   $[$   $]$   $[$   $]$   $[$   $]$   $[$   $]$   $[$   $]$   $[$   $]$   $[$   $]$   $[$   $]$   $[$   $]$   $[$   $]$   $[$   $]$   $[$   $]$   $[$   $]$   $[$   $]$   $[$   $]$   $[$   $]$
- [ ]: VCVA
- Syncl: Reg. V-Sync.
- **H**: Filtro Low Cut [ ]: Bilanc. voce**\*1**
- Filtro vocale**\*2**
- [ ]: Cancel. rumore**\*1**
- Mod. riprod.:
	- $\blacksquare$ : Cartella
	- $T$ : File **[** $\blacksquare$ ]: Ripetizione
- 8 **Indicatore del formato di registrazione**
- 9 **Durata del file**
- 0 **Misurazione del livello**
- ! **Indicatore della posizione di riproduzione**
- **\* 1** Solo per il modello WS-853
- **\* 2** Solo per il modello WS-852

# <span id="page-5-0"></span>**Nomi delle parti**

# **Display (Mod. semplice)**

#### **In modalità di registrazione**

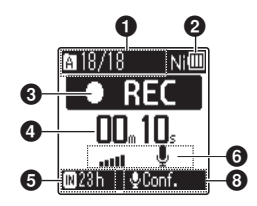

1 **Indicatore della cartella, Numero del file corrente nella cartella/ Numero totale di file registrati nella cartella e indicatore di protezione**

2 **Indicatore della batteria**

[ ]: Ni-MH**\*1** [ ]: Alcaline**\*1**

- 3 **Indicatore dello stato del registratore vocale**
	- [ ]: Indicatore di registrazione
	- [ $\textcolor{red}{\textbf{[}}$ ] $\textcolor{blue}{\textbf{[}}$ : Indicatore di pausa della registrazione
	- [ ]: Indicatore di arresto
	- [ ]: Indicatore di riproduzione
	- [ $\blacktriangleright$ ]: Indicatore di riproduzione rapida
	- [ ]: Indicatore di riproduzione lenta
	- [): Indicatore di avanzamento
	- [44]: Indicatore di riavvolgimento
- 4 **Tempo di registrazione trascorso o tempo di riproduzione trascorso**
- 5 **Indicatore del supporto di registrazione**

[l]: Memoria interna [m]: Scheda microSD

 **Tempo di registrazione rimanente**

#### **In modalità di arresto o riproduzione**

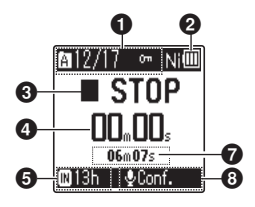

- 6 **Misurazione del livello**
- 7 **Durata del file (In modalità di arresto), Indicatore della posizione di riproduzione (In modalità di riproduzione)**
- 8 **Prog. registr.**
- **\* 1** Solo per il modello WS-853

#### **SUGGERIMENTO**

**•** Tenere premuto il pulsante **STOP** ( 4) mentre il registratore è in modalità di arresto per visualizzare le impostazioni [**Ora e data**] e [**Disponibile**] (tempo di registrazione rimanente). Se la data e l'ora correnti non risultano corrette, vedere "**Impostazione di data e ora [Ora e data]**" (☞[Pag. 52](#page-51-1)).

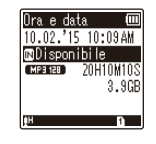

<span id="page-6-0"></span>Dopo aver tolto il registratore vocale dalla confezione, attenersi alla procedura seguente per prepararlo per l'uso.

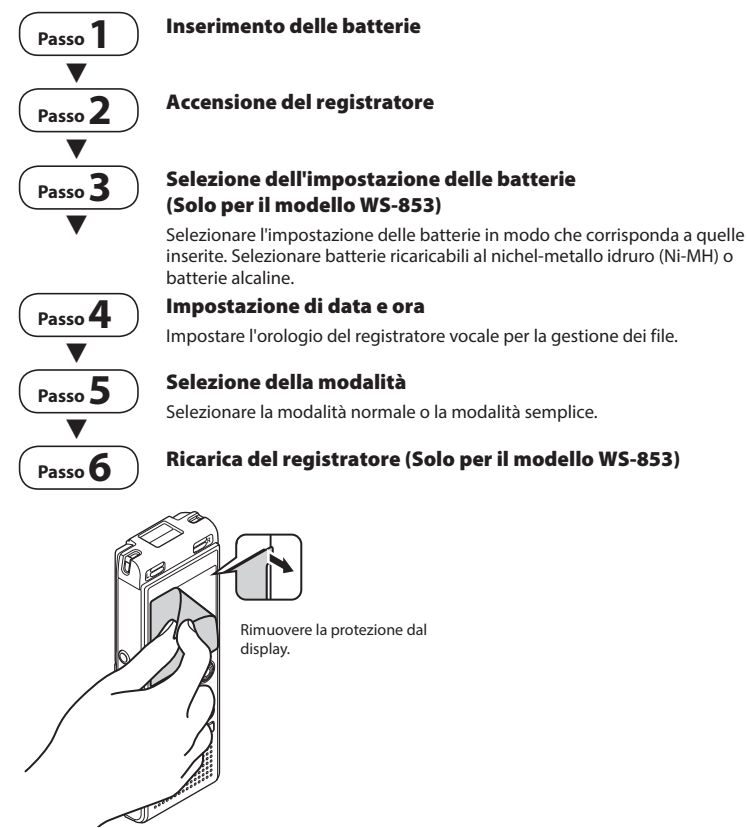

IT

## <span id="page-7-1"></span><span id="page-7-0"></span> **Inserimento delle batterie**

1

Prima di utilizzare il registratore vocale, inserire le batterie nell'apposito vano.

**1 Far scorrere e aprire il coperchio del vano batterie tenendolo premuto.**

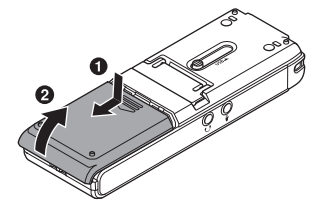

**2 Inserire le batterie AAA, posizionando in modo corretto i poli positivi e negativi.** 

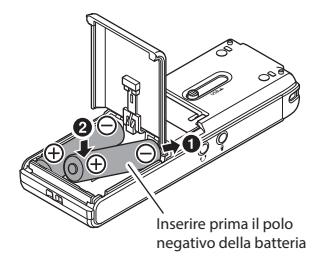

**3 Far scorrere e chiudere completamente il coperchio del vano batterie.**

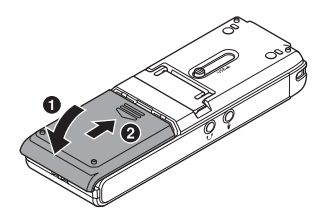

# <span id="page-8-0"></span> **Accensione del registratore**

**1 Portare l'interruttore POWER in posizione [ON].** 

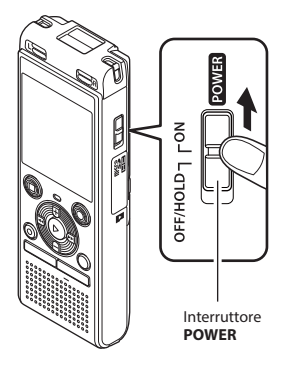

#### **SUGGERIMENTO**

**•** Quando compare [**Lingua(Lang)**] sul display dopo avere acceso il registratore, premere il pulsante **+** o **–** per cambiare la lingua di visualizzazione, quindi premere il pulsante `**OK** per finalizzare l'impostazione.

## **Impostazione delle batterie inserite**

# **Solo per il modello WS-853**

**1 Premere il pulsante + o – per selezionare il tipo di batterie inserite.**

Tipo di batterie

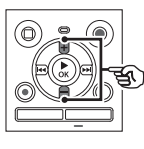

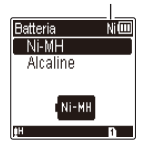

#### [**Ni-MH**] ( )

 Selezionare questa impostazione se sono state inserite batterie ricaricabili al nichel-metallo idruro Olympus (modello BR404).

#### [**Alcaline**] ( )

 Selezionare questa impostazione se sono state inserite batterie alcaline.

#### **2 Premere il pulsante** `**OK per finalizzare l'impostazione.**

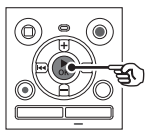

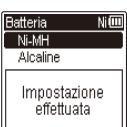

#### **NOTA**

**•** È possibile cambiare modalità anche dopo l'impostazione iniziale "**Impostazione delle batterie in uso [Batteria]**" (☞ [Pag. 52\)](#page-51-2).

1 Configurazion IT**Confi gurazione**

IT

<span id="page-9-0"></span>**1 Premere il pulsante** 9 **o**  0 **per selezionare la voce da impostare.**

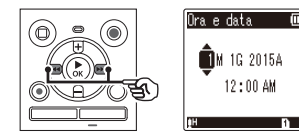

#### **2 Premere il pulsante + o – per cambiare il numero.**

- Per cambiare l'impostazione di un'altra voce, premere il pulsante  $\blacktriangleright$  o  $\blacktriangleleft$ per spostare il cursore lampeggiante, quindi premere il pulsante **+** o **–** per cambiare il numero.
- **3 Premere il pulsante** `**OK per finalizzare l'impostazione.**

#### **SUGGERIMENTO**

**•** È possibile premere il pulsante `**OK** durante la procedura di impostazione per impostare le voci specificate fino a quel momento e avviare l'orologio.

## **Selezione della modalità**

**1 Premere il pulsante + o – per modificare la modalità.**

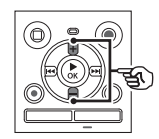

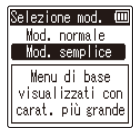

#### [**Mod. normale**]:

Modalità standard in cui tutte le funzioni sono disponibili.

#### [**Mod. semplice**]:

Modalità in cui vengono elencate le funzioni utilizzate di frequente. Il testo visualizzato viene ingrandito per una lettura più facile.

#### **2 Premere il pulsante** `**OK per finalizzare l'impostazione.**

#### **SUGGERIMENTO**

- È possibile cambiare modalità anche dopo l'impostazione iniziale "**Selezione della modalità [Selezione mod.]**" (☞ [Pag. 53\)](#page-52-1).
- Dopo la prima impostazione della modalità successiva all'acquisto, la schermata [**Selezione mod.**] non viene più visualizzata, anche se si sostituiscono le batterie.

## <span id="page-10-0"></span>**Ricarica delle batterie mediante il collegamento al connettore USB del PC**

**Solo per il modello WS-853**

#### **NOTA**

- Prima di caricare le batterie, inserire quelle ricaricabili in dotazione e impostare [**Batteria**] su [**Ni-MH**] (☞ [Pag. 8,](#page-7-1) [Pag. 52\)](#page-51-2).
- 

#### **1 Avviare il PC.**

**2 Fare scorrere la leva del connettore USB nella direzione indicata dalla freccia.** 

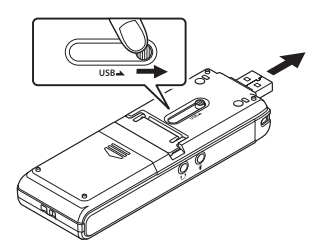

**3 Dopo aver verificato che il registratore vocale è arrestato, collegare il connettore USB a una porta USB di un PC.**

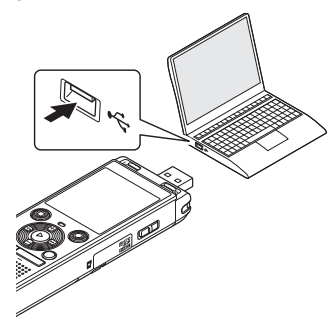

**4 Premere il pulsante** `**OK per avviare la ricarica delle batterie.** 

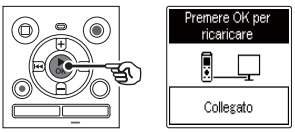

**•** Se l'opzione [**Batteria**] (☞ [Pag. 52](#page-51-2)) è impostata su [**Ni-MH**], sul display compare il messaggio [**Premere OK per ricaricare**]. Premere il pulsante `**OK** mentre questo messaggio lampeggia.

#### **5 Quando la carica è completa, l'indicatore della batteria cambia**   $\overline{\mathbf{a}}$ .

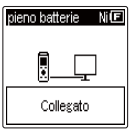

Tempo di carica: circa 3 ore \*

\* Stima approssimativa del tempo richiesto per ricaricare completamente batterie del tutto scariche a temperatura ambiente. Il tempo di ricarica delle batterie dipende dalla carica residua e dalla condizione delle batterie.

#### **NOTA**

- Non tentare mai di ricaricare una batteria alcalina, al litio o qualsiasi altro tipo di batteria non ricaricabile. Le perdite di liquido o il surriscaldamento potrebbero provocare il malfunzionamento del registratore.
- Il PC deve essere acceso per poter caricare le batterie mediante il connettore USB. Non è possibile caricare le batterie se il PC è spento o se è in modalità di standby, risparmio energetico o spegnimento automatico.
- Non utilizzare un hub USB quando si caricano le batterie mediante il collegamento al PC.
- Non è possibile caricare le batterie se l'indicatore  $\overline{[\![\mathbf{G}]\!]^{*}}$ <sup>0</sup>  $\overline{[\![\mathbf{G}]\!]^{*}}$ <sup>2</sup> lampeggia. Caricare le batterie ad una temperatura ambiente compresa tra 5 e 35°C.
	- **\*1 [□** La temperatura ambientale è troppo bassa.
	- **\*2** [ ] La temperatura ambientale è troppo alta
- Se le batterie tendono ad esaurirsi presto anche se completamente cariche, sostituitele con batterie nuove.
- Inserire il connettore USB fino in fondo. Il funzionamento non sarà normale se la connessione non è stata stabilita in modo corretto.
- Se necessario, utilizzare la prolunga USB opzionale (KP19).
- Utilizzare solo una prolunga USB Olympus compatibile (KP19). Il corretto funzionamento non viene garantito se si utilizza il cavo di un altro produttore. Utilizzare solo la prolunga USB Olympus in dotazione con il registratore vocale e non utilizzarla mai con altri prodotti.

#### <span id="page-12-0"></span> **Indicatore della batteria**

Man mano che le batterie si scaricano, il rispettivo indicatore sul display cambia come descritto di seguito:

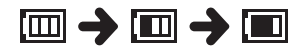

• **[** $\blacksquare$ ] indica che le batterie sono quasi scariche. Caricare le batterie o sostituirle con batterie nuove. Quando le batterie sono completamente scariche, compaiono gli indicatori [ ] e [**Batteria scarica**] ee il registratore vocale smette di funzionare.

#### **Misure di sicurezza per le batterie**

- Il registratore vocale non supporta batterie al manganese.
- Spegnere sempre il registratore vocale prima di sostituire le batterie. I file potrebbero danneggiarsi se le batterie vengono rimosse mentre il registratore vocale è in fase di registrazione o sta eseguendo operazioni come la cancellazione di un file.
- Se le batterie vengono rimosse dal registratore vocale, quando viene ricollegata l'alimentazione viene visualizzata automaticamente la schermata [**Ora e data**]. Per la procedura, vedere "**Impostazione di data e ora [Ora e data]**" (☞ [Pag. 52\)](#page-51-1).
- Se non si utilizza il registratore vocale per molto tempo, rimuovere sempre le batterie prima di riporre il registratore.
- L'autonomia di utilizzo continuo delle batterie risulta ridotta se si usa una scheda microSD (☞ [Pag. 76\)](#page-75-0).
- L'autonomia di utilizzo continuo delle batterie varia a seconda delle prestazioni delle batterie in uso (☞ [Pag. 76\)](#page-75-0).

#### **Batterie ricaricabili**

# **Solo per il modello WS-853**

Leggere attentamente le informazioni riportate di seguito se si utilizzano batterie ricaricabili al nichel-metallo idruro (modello BR404).

# 4 **Scaricamento delle batterie**

Le batterie ricaricabili si scaricano naturalmente se non vengono utilizzate. Assicurarsi di caricare le batterie prima dell'uso.

## 4 **Temperatura di esercizio**

Le batterie ricaricabili sono prodotti che contengono componenti chimici. Le loro prestazioni possono variare anche se usate entro i limiti della temperatura di esercizio. Questa variazione è normale.

#### 4 **Limiti di temperature consigliati**

 Durante l'utilizzo del registratore vocale: da 0 a 42°C Durante la carica: da 5 a 35°C

 Conservazione per un lungo periodo: da -20 a 30°C

L'uso di batterie ricaricabili al di fuori dei limiti di temperatura può causare una riduzione delle prestazioni o della durata delle batterie. Se non si usa il registratore vocale per lunghi periodi, rimuovere le batterie ricaricabili per evitare perdite di liquido o accumuli di ruggine.

#### **NOTA**

- Data la natura delle batterie ricaricabili al nichel-metallo idruro, le nuove batterie e quelle non usate per molto tempo (un mese o più) potrebbero non venire ricaricate del tutto. Le batterie dovrebbero raggiungere la carica completa dopo essersi caricate e scaricate per tre volte.
- Quando si acquistano batterie ricaricabili, scegliere sempre quelle al nichel-metallo idruro modello BR404. Il corretto funzionamento non viene garantito se si utilizzano batterie di un altro produttore.
- Rispettare sempre le leggi e le norme locali per quel che riguarda lo smaltimento delle batterie ricaricabili. Prima di smaltire batterie ricaricabili non scariche del tutto, prendere le necessarie precauzioni per evitare cortocircuiti, ad esempio coprendo i poli con del nastro isolante.
- L'autonomia durante l'uso continuo di una batteria ricaricabile al nichelmetallo idruro che sia già stata utilizzata spesso risulterà ridotta a causa del deterioramento della batteria (☞ [Pag. 76](#page-75-0)).
- La schermata [**Batteria**] viene visualizzata automaticamente dopo aver sostituito le batterie. E' possibile anche utilizzare il menu per visualizzare questa schermata e impostare le batterie (☞ [Pag. 52\)](#page-51-2).

## **Per gli utenti in Germania**

Olympus ha sottoscritto un contratto con la GRS (Associazione di Smaltimento delle Batterie) in Germania per assicurare lo smaltimento delle batterie nel rispetto dell'ambiente.

# <span id="page-14-0"></span> **Inserimento/rimozione di una scheda microSD**

Il registratore vocale è dotato di una memoria interna, ma supporta anche le schede microSD standard (microSD, microSDHC), vendute a parte.

## **Inserimento di una scheda microSD**

**1 Mentre il registratore e in modalità di arresto, aprire il coperchio del vano scheda.**

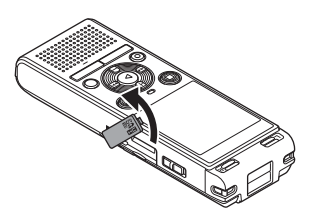

**2 Inserire una scheda microSD, assicurandosi che sia collocata correttamente, come indicato.**

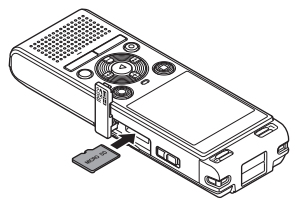

- Inserire la scheda microSD in modo che sia dritta, senza incurvarla o storcerla.
- Se la scheda microSD viene inserita in modo errato o è storta, la superficie dei contatti potrebbe danneggiarsi o la scheda potrebbe incepparsi nell'apposito vano.
- Se la scheda microSD non è inserita del tutto (fino a scattare in posizione), è possibile che i dati non vengano registrati.

#### **3 Chiudere il coperchio del vano scheda.**

- Dopo l'inserimento di una scheda microSD, viene visualizzata la schermata di selezione del supporto di registrazione.
- **4 Per registrare su una scheda microSD, premere il pulsante + o – e selezionare [Sì].**

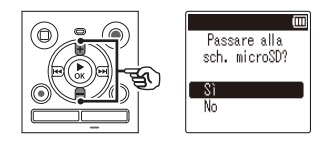

**5 Premere il pulsante** `**OK per finalizzare l'impostazione.**

#### **SUGGERIMENTO**

**•** È possibile anche selezionare la memoria interna come supporto di registrazione (☞ [Pag. 52](#page-51-3)).

#### **NOTA**

**•** È possibile che il registratore vocale non riconosca una scheda microSD formattata (inizializzata) per un PC o un altro dispositivo. Prima di utilizzare una scheda microSD, inizializzarla sempre nel registratore vocale (☞ [Pag. 54\)](#page-53-1).

## <span id="page-15-0"></span> **Rimozione di una scheda microSD**

**1 Mentre il registratore e in modalità di arresto, aprire il coperchio del vano scheda.**

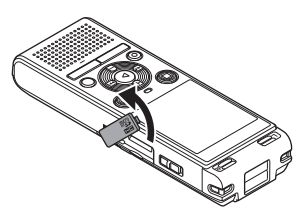

**2 Sbloccare la scheda microSD premendola verso l'interno, quindi lasciandola fuoriuscire lentamente.**

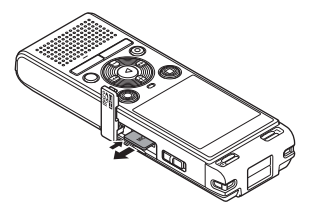

- La scheda microSD fuoriesce dal vano e si ferma. Estrarre la scheda microSD con la punta delle dita.
- Se l'opzione [**Selez. memoria**] è stata impostata su [**Scheda microSD**], dopo la rimozione della scheda microSD viene visualizzata l'indicazione [**Memoria interna selezionata**].

#### **3 Chiudere il coperchio del vano scheda.**

#### **NOTA**

- Le schede microSD potrebbero venire espulse forzatamente se si toglie il dito troppo rapidamente dopo avere premuto la scheda verso l'interno.
- A seconda del produttore e del tipo, alcune schede microSD e microSDHC potrebbero non essere del tutto compatibili con il registratore vocale e non essere riconosciute correttamente.
- Per informazioni sulla compatibilità delle schede microSD verificate da Olympus, contattare l'assistenza clienti all'indirizzo:

 http://www.olympus-europa.com **•** L'assistenza clienti fornirà informazioni

- sui produttori di schede microSD e sui tipi di scheda il cui funzionamento è stato verificato da Olympus, sebbene non ne siano garantite le prestazioni. Tenere presente, inoltre, che alcune schede potrebbero non essere più riconosciute dal registratore vocale in seguito alla modifica delle specifiche tecniche da parte del produttore.
- Leggere le istruzioni operative fornite con la scheda microSD.
- Se il registratore vocale non riconosce una scheda microSD, provare a rimuoverla e a reinserirla in modo che il registratore vocale la riconosca nuovamente.
- La velocità di elaborazione di alcuni tipi di scheda microSD potrebbe essere lenta. È possibile, inoltre, che le prestazioni di elaborazione vengano ridotte in seguito a operazioni ripetute di scrittura o eliminazione dei dati da una scheda microSD. In questo caso, inizializzare di nuovo la scheda (☞ [Pag. 54\)](#page-53-1).

<span id="page-16-0"></span>Impostare il registratore vocale in modalità HOLD per lasciare attivo il tipo di funzionamento corrente e disattivare i pulsanti. La modalità HOLD è utile per evitare che il registratore vocale venga utilizzato per via della pressione accidentale dei pulsanti, ad esempio quando viene trasportato in una borsa o in tasca. Inoltre, è utile per evitare che il registratore vocale venga arrestato inavvertitamente durante la registrazione.

 **Impostazione della modalità HOLD**

**1 Mentre il registratore è in modalità di registrazione o di riproduzione, far scorrere l'interruttore POWER in posizione [OFF/HOLD].**

# δľ OFF/HOLD-

- **Disattivazione della modalità HOLD**
- **1 Portare l'interruttore POWER in posizione [ON].**

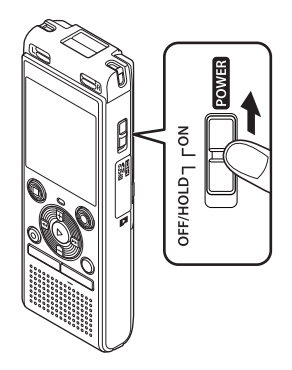

**•** Sul display compare l'indicazione [**Hold**] e il registratore vocale passa in modalità HOLD.

#### **NOTA**

- Se si preme un pulsante qualsiasi in modalità HOLD, sul display compare l'indicazione [**Hold**] per 2 secondi. Non viene eseguita alcuna operazione.
- Se si imposta la modalità HOLD mentre il registratore vocale è in fase di riproduzione o registrazione, verrà proseguito solo questo tipo di operazione (Quando la riproduzione termina o la registrazione si interrompe a causa, ad esempio, dell'esaurimento dello spazio in memoria, il registratore si spegne.).

<span id="page-17-0"></span>I dati esistenti, le impostazioni delle modalità e l'impostazione dell'orologio vengono salvati quando si spegne il registratore vocale.

#### **1 Mentre il registratore è in modalità di arresto, far scorrere l'interruttore POWER in posizione [OFF/HOLD].**

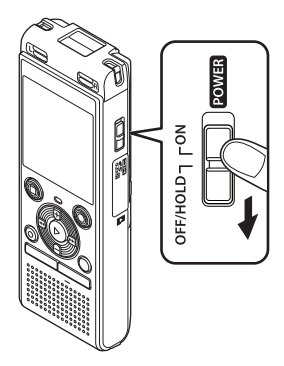

**Modalità di risparmio energetico**

Se il registratore vocale non viene utilizzato per almeno 5 minuti dopo essere stato acceso, il display si spegne e il registratore vocale passa automaticamente in modalità di risparmio energetico.

**•** Premere qualsiasi pulsante per disattivare questa modalità.

**•** La posizione di arresto della riproduzione al momento dello spegnimento viene salvata in memoria.

#### **SUGGERIMENTO**

**•** Si consiglia di spegnere il registratore vocale ogni volta che non è utilizzato per ridurre il consumo delle batterie.

IT

# <span id="page-18-1"></span><span id="page-18-0"></span> **Selezione delle cartelle e dei file**

Il registratore dispone di cinque cartelle, [**61**], [61], [61], [61] e [**61**]. Ogni cartella può contenere  $fino \ a 200$  file

#### **1 Premere il pulsante FOLDER/ INDEX mentre il registratore vocale è in modalità di arresto.**

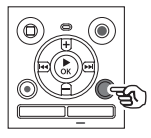

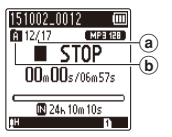

- a Numero di file
- b Indicatore della cartella
- La cartella cambia a ogni pressione del pulsante **FOLDER**/**INDEX**.

#### **2** Premere il pulsante **DD** o **44 per selezionare il file desiderato.**

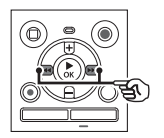

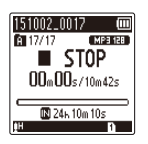

**•** Subito dopo aver selezionato un file, la data e l'ora di registrazione vengono visualizzati per solo 2 secondi.

## **Uso della funzione Cerca Calend. per cercare un file**

È possibile cercare i file vocali specificando una data di registrazione. Se non ci si ricorda in quale cartella è stato salvato un file, questa funzione consente di trovarlo rapidamente mediante l'immissione della data di registrazione.

#### **NOTA**

- Per eseguire una ricerca nel calendario, è necessario impostare preventivamente [**Ora e data**] (☞ [Pag. 52\)](#page-51-1).
- **1 Premere il pulsante CALENDAR/ SCENE mentre il registratore vocale è in modalità di arresto.**

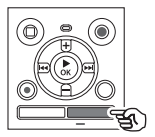

.<br>m2015.09 p23 (00 C.  $101117$ 8  $\overline{12}$ 15 16  $\overline{17}$  18 19 20 21 22 23 24 25 26 27 28 29 30

**2 Premere il pulsante +/–,** 9 **o** 0 **per selezionare la data desiderata.**

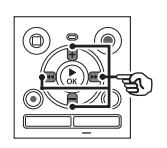

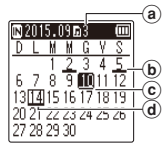

- a Numero di file salvati (registrati) nella data selezionata
- b Data di registrazione del file
- c Data selezionata
- d Data odierna
- Le date in cui sono stati salvati i file sono sottolineate.
- Pulsante **>>I** o I<<

Consente di spostarsi alla data precedente/successiva. Tenere premuto il pulsante per passare alla data successiva in cui è stato registrato un file.

Pulsante **+** o **–**:

Consente di spostarsi alla settimana precedente/successiva.

**3** Premere il pulsante  $\triangleright$  OK.

#### **4 Premere il pulsante + o – per selezionare il file desiderato.**

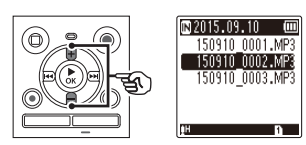

**5 Premere il pulsante** `**OK per avviare la riproduzione.**

# **Registrazione**

# <span id="page-20-0"></span> **Registrazione**

Il registratore vocale dispone di cinque cartelle (da [[]] a [[]) in cui salvare i file registrati. Queste cartelle sono utili per organizzare le registrazioni in categorie diverse (ad esempio quelle per lavoro o per divertimento).

## **Procedura di base per la registrazione**

- **1 Selezionare la cartella in cui salvare la registrazione (**☞ **[Pag. 19\)](#page-18-1).**
	- Ogni nuova registrazione vocale verrà salvata nella cartella selezionata.
- **2 Puntare il microfono incorporato in direzione della sorgente audio da registrare.**

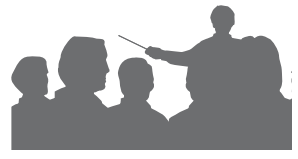

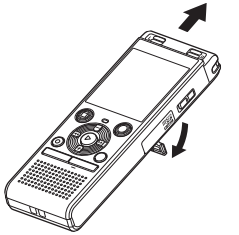

**•** Se necessario, è possibile utilizzare il registratore vocale con il supporto esteso, come mostrato nella figura.

**3 Premere il pulsante REC (** s**) per avviare la registrazione.**

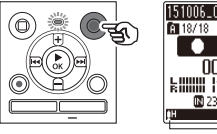

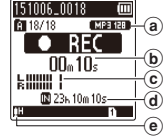

- (a) Mod. registr.
- b Tempo di registrazione trascorso
- c Misurazione del livello (cambia a seconda del volume di registrazione e dell'impostazione della funzione di registrazione)
- d Tempo di registrazione rimanente
- $(e)$  Livello della registrazione
- L'indicatore luminoso LED si illumina.
- **4 Premere il pulsante STOP (** 4**) per arrestare la registrazione.**

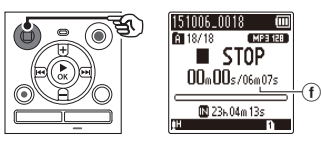

 $(f)$  Durata del file

**Registrazione**

**Registrazion** 

Ai file audio creati con il registratore vocale viene assegnato automaticamente un nome con il formato riportato di seguito.

# **151001\_0001.MP3**  $\frac{1}{2}$   $\frac{1}{3}$

#### 1 **Data di registrazione**

 Indica l'anno, il mese e il giorno della registrazione.

#### 2 **Numero del file**

 I numeri di file che vengono aggiunti sono consecutivi, anche se è stato cambiato il supporto di registrazione.

#### 3 **Estensione**

Indica che il file è in formato MP3.

#### **SUGGERIMENTO**

**•** La modalità di registrazione [**Mod. registr.**] deve essere impostata mentre il registratore è in stop (☞ [Pag. 44\)](#page-43-1).

#### **NOTA**

- Per evitare di perdere l'inizio di una registrazione, iniziare a registrare dopo che si è acceso l'indicatore LED o è visualizzato l'indicatore di registrazione sul display.
- Quando il tempo di registrazione rimanente è inferiore ai 60 secondi, l'indicatore luminoso LED inizia a lampeggiare. Lampeggia più rapidamente man mano che il tempo rimanente diminuisce (quando mancano 30 e 10 secondi).
- Quando compare il messaggio [**Cartella piena**], non è possibile registrare oltre. Sarà necessario selezionare un'altra cartella o eliminare i file non necessari (☞ [Pag. 38\)](#page-37-1).
- Se compare il messaggio [**Memoria esaurita**], vuol dire che nel registratore vocale non è più disponibile spazio in memoria. Sarà necessario eliminare i file non necessari per registrare altri contenuti (☞ [Pag. 38\)](#page-37-1).
- Se nel registratore vocale si usa una scheda microSD, assicurarsi di aver selezionato l'impostazione desiderata per il supporto di registrazione ([**Memoria intern**] o [**Scheda microSD**]) (☞ [Pag. 52\)](#page-51-3).
- Le prestazioni di elaborazione potrebbero ridursi se i dati vengono scritti o eliminati dal supporto di registrazione molto spesso. In questo caso, inizializzare il supporto di registrazione (☞ [Pag. 54](#page-53-1)).

# <span id="page-22-0"></span>**Pausa/ripresa della registrazione**

**1** Premere il pulsante **REC** ( $\bullet$ ) **durante la registrazione.**

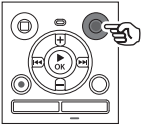

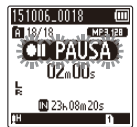

- La registrazione viene messa in pausa e sul display compare il messaggio lampeggiante [<sup>1</sup> | PAUSA].
- La registrazione viene arrestata automaticamente dopo che è stata messa in pausa per almeno 60 minuti.
- **2 Premere di nuovo il pulsante REC (** s**) mentre la registrazione è in pausa.**
	- La registrazione riprende dal punto in cui era stata messa in pausa.

# **Verifica rapida di una registrazione**

**1 Premere il pulsante** `**OK durante la registrazione.** 

#### **Impostazioni di registrazione**

Sono disponibili varie impostazioni di registrazione, adatte a varie condizioni.

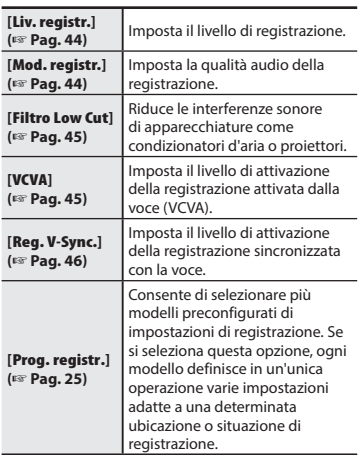

## <span id="page-23-0"></span>**Monitoraggio durante la registrazione**

È possibile monitorare in tempo reale la registrazione ascoltandola tramite gli auricolari collegati alla relativa presa del registratore vocale  $(\bigcap)$ . Utilizzare il pulsante **+** o **–** per regolare il volume di monitoraggio della registrazione.

**•** Gli auricolari sono opzionali.

#### **1 Collegare gli auricolari alla presa per auricolari del registratore vocale (** $\bigcap$ ).

#### **NOTA**

- Per evitare di percepire suoni di volume elevato, impostare il volume su [**00**] prima di collegare gli auricolari.
- Per evitare un ritorno audio, non posizionare gli auricolari vicino al microfono durante la registrazione.
- Se l'opzione [**Liv. registr.**] (☞ [Pag. 44\)](#page-43-2) è impostata su [**Automatico**], l'effetto dell'impostazione del livello non si riflette nell'audio di monitoraggio della registrazione.

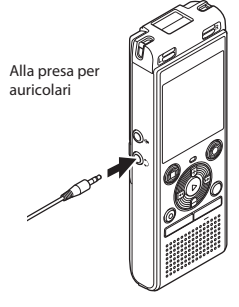

**•** La modifica del volume non influisce sul livello di registrazione.

# <span id="page-24-1"></span><span id="page-24-0"></span>**Modifica del Programma di registrazione [Prog. registr.]**

## **Modifica del programma di registrazione**

Il registratore vocale dispone di modelli predefiniti con impostazioni ottimali che si adattano a varie situazioni di registrazione, ad esempio per conferenze o dettatura. Quando si seleziona uno di questi modelli, è possibile definire varie impostazioni consigliate per la situazione di registrazione con un'unica operazione.

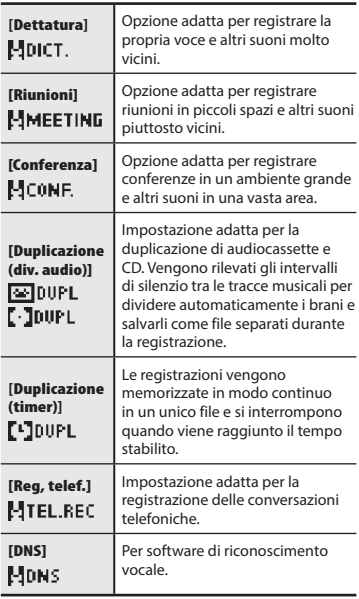

**1 Mentre il registratore è in modalità di arresto, tenere premuto il pulsante CALENDAR/SCENE.**

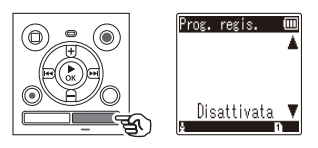

**2 Premere il pulsante + o – per selezionare il programma desiderato.**

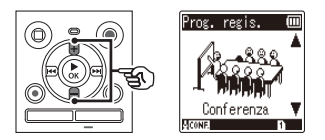

- È possibile scegliere tra [**Dettatura**], [**Riunioni**], [**Conferenza**], [**Duplicazione (div. audio)**] (☞ [Pag. 28](#page-27-1)), [**Duplicazione (timer)**] (☞ [Pag. 28](#page-27-1)), [**Reg, telef.**] (☞ [Pag. 27](#page-26-1)), [**DNS**] o [**Disattivata**].
- **3 Premere il pulsante** `**OK per finalizzare l'impostazione.**

#### **SUGGERIMENTO**

**•** È possibile impostare [**Prog. registr.**] anche dal menu (☞ [Pag. 40\)](#page-39-1).

# 2

 **NOTA**

- Non è possibile modificare le impostazioni del menu di registrazione se è stata effettuata una selezione in [**Prog. registr.**]. Per utilizzare queste funzioni, occorre selezionare [**Disattivata**] per l'impostazione [**Prog. registr.**].
- Nella modalità semplice, non è possibile impostare [**Prog. registr.**] su [**Disattivata**] (☞ [Pag. 53\)](#page-52-1).

#### **Impostazione predefinite di [Prog. registr.]**

#### **[Dettatura]**

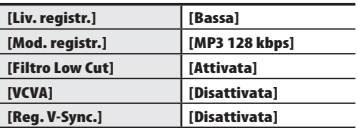

#### **[Riunioni]**

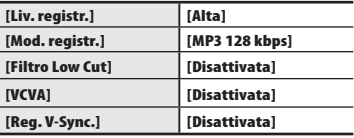

#### **[Conferenza]**

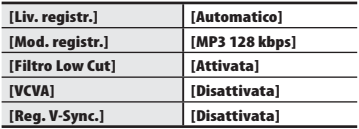

#### **[Duplicazione (div. audio)]**

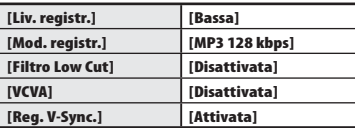

#### **[Duplicazione (timer)]**

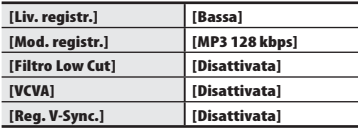

#### **[Reg, telef.]**

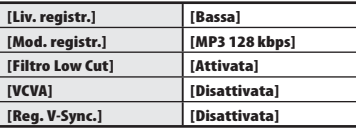

#### **[DNS]**

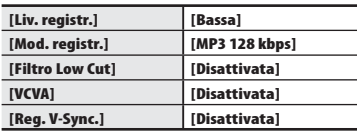

# <span id="page-26-1"></span><span id="page-26-0"></span> **Registrazione con un microfono esterno**

#### **Registrazione con un microfono esterno**

**1 Collegare un microfono esterno** 

È possibile registrare l'audio in ingresso usando un microfono esterno o un altro dispositivo collegato alla presa del microfono del registratore vocale ( $\mathcal Q$ ). Non collegare o scollegare i dispositivi alle prese del registratore vocale mentre è in corso la registrazione.

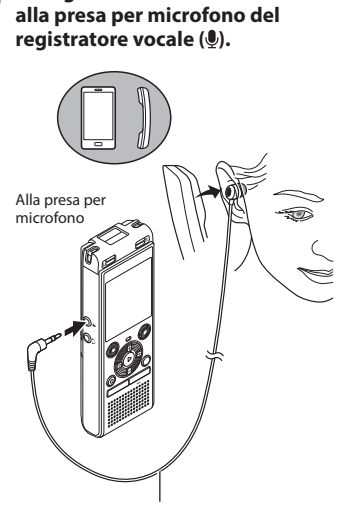

Esempio: Microfono per registrazioni telefoniche TP8 (opzionale)

**2 Premere il pulsante REC (** s**) per avviare la registrazione.**

#### **SUGGERIMENTO**

- Quando si utilizza il Microfono per registrazioni telefoniche TP8, impostare [**Prog. registr.**] su [**Reg, telef.**]. Ciò consente di registrare chiaramente conversazioni telefoniche della rete mobile e fissa (☞ [Pag. 25\)](#page-24-1).
- Vedere "**Accessori (opzionali)**" (☞ [Pag. 69\)](#page-68-1) per un elenco dei microfoni esterni compatibili.

#### **NOTA**

- È possibile utilizzare microfoni con alimentazione plug-in.
- Se l'opzione [**Mod. registr.**] è impostata su stereo e si registra con un microfono esterno mono, la registrazione avviene solo sul canale sinistro (☞ [Pag. 44](#page-43-1)).
- Se l'opzione [**Mod. registr.**] è impostata su mono e si registra con un microfono esterno stereo, viene registrato solo l'audio in ingresso dal canale sinistro (☞ [Pag. 44\)](#page-43-1).

## <span id="page-27-1"></span><span id="page-27-0"></span>**Registrazione dell'audio di un altro dispositivo con questo registratore**

L'audio può essere registrato collegando il terminale di uscita audio (presa per auricolari) di un altro dispositivo e la presa per microfono (.) del registratore mediante il cavo di collegamento KA333 (opzionale) per la duplicazione.

**1 Mentre il registratore è in modalità di arresto, tenere premuto il pulsante CALENDAR/SCENE.**

**2 Premere il pulsante + o – per selezionare [Duplicazione (div. audio)] o [Duplicazione (timer)].**

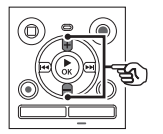

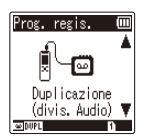

#### [**Duplicazione (div. audio)**]:

Durante la registrazione viene creato automaticamente un file per ogni canzone.

#### [**Duplicazione (timer)**]:

La registrazione viene memorizzata in un unico file e si interrompe quando viene raggiunto il tempo stabilito preventivamente.

## **3 Premere il pulsante** `**OK.**

#### **4 Premere il pulsante + o – per modificare l'impostazione.**

#### **Se si seleziona [Duplicazione (div. audio)]:**

#### [**Cassette**]:

Ideale per sorgenti audio con molto rumore, come ad esempio audiocassette duplicate da CD o dischi.

#### [**CD**]:

Ideale per sorgenti audio con poco rumore, come ad esempio CD.

#### **Se si seleziona [Duplicazione (timer)]:**

Il tempo utilizzato per la duplicazione può essere selezionato tra [**Disattivata**], [**30 min.**], [**60 min.**], [**90 min.**] e [**120 min.**].

#### **5 Premere il pulsante** `**OK per finalizzare l'impostazione.**

#### **6 Collegare il registratore vocale con un altro dispositivo utilizzando il cavo di collegamento KA333.**

Nel terminale di uscita audio di un altro dispositivo

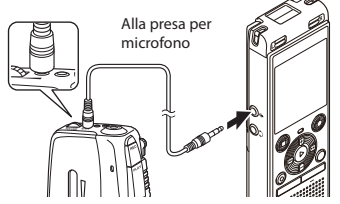

- **7 Premere il pulsante REC (** s**) per avviare la registrazione.**
- **8 Avviare la riproduzione sull'altro dispositivo.**
- **9 Al termine della duplicazione, premere il pulsante STOP (**4**) per arrestare la registrazione.**
	- Selezionando [**Duplicazione (timer)**], la registrazione si interrompe automaticamente quando viene raggiunto il tempo stabilito preventivamente.

#### **NOTA**

- Non collegare o scollegare i dispositivi alle prese del registratore vocale mentre è in corso la registrazione.
- Eseguire la regolazione del livello di registrazione sull'altro dispositivo.
- Per garantire registrazioni corrette, si raccomanda di provare la funzione di registrazione e il volume prima dell'uso.
- In [**Duplicazione (div. audio)**] la registrazione originale viene copiata in file separati divisi per ogni canzone tramite il livello di segnale o il livello di rumore di una parte silenziosa. Se il livello del segnale è troppo basso o il rumore è considerevole, la registrazione e la divisione potrebbero non essere eseguite correttamente. In questo caso selezionare [**Duplicazione (timer)**], quindi avviare e arrestare manualmente la registrazione.
- Se il cavo di collegamento non è collegato quando si seleziona [**Duplicazione**], viene visualizzato il messaggio [**Collegare un cavo audio al jack mic**].

# <span id="page-29-0"></span> **Riproduzione**

Oltre ai file creati con il registratore vocale, è possibile riprodurre file in formato MP3 trasferiti da un PC.

# **Procedura di base per la riproduzione**

- **1 Selezionare il file da riprodurre dalla cartella che lo contiene (**☞ **[Pag. 19\)](#page-18-1).**
- **2 Premere il pulsante** `**OK per avviare la riproduzione.**

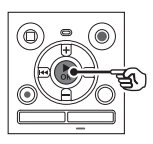

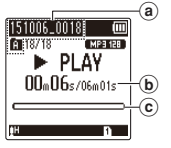

- a Nome del file e indicatore della cartella
- b Tempo di riproduzione trascorso/ Durata del file
- c Indicatore della posizione di riproduzione
- **3 Premere il pulsante + o – per impostare il volume sul livello desiderato.**

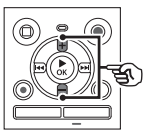

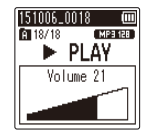

**•** Il volume può essere regolato nell'intervallo [**00**] e [**30**]. Quanto maggiore è il numero, tanto maggiore sarà il volume.

- Se il volume è regolato troppo alto, potrebbe comparire una schermata di avviso.
- **4 Premere il pulsante STOP (** 4**) per arrestare la riproduzione.**
	- Il file riprodotto viene arrestato immediatamente. La funzione di ripresa memorizza automaticamente la posizione di arresto della riproduzione. Questa posizione viene conservata anche se si spegne il registratore vocale. Quando viene riacceso, è possibile riprendere la riproduzione dalla posizione memorizzata.

## <span id="page-30-1"></span><span id="page-30-0"></span> **Avanzamento rapido**

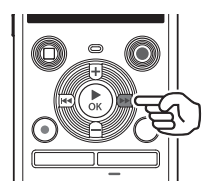

**Avanzamento rapido mentre il registratore vocale è in modalità di arresto**

#### **1 Mentre il registratore vocale è in modalità di arresto, tenere premuto il pulsante** 9**.**

• Rilasciando il pulsante  $\blacktriangleright$ I. l'avanzamento rapido si arresta. Premere il pulsante `**OK** per avviare la riproduzione dalla posizione corrente.

#### **Avanzamento rapido durante la riproduzione**

#### **1 Tenere premuto il pulsante** 9 **durante la riproduzione.**

- Ouando si rilascia il pulsante **>>** la riproduzione viene avviata dalla posizione raggiunta.
- Se viene raggiunto un contrassegno di indice o temporaneo, l'avanzamento rapido si arresta in corrispondenza del contrassegno (☞ [Pag. 37\)](#page-36-1).
- L'avanzamento rapido si arresta quando viene raggiunta la fine del file. Premere e tenere premuto di nuovo il pulsante  $\blacktriangleright$  per avanzare rapidamente dall'inizio del file successivo.

# **Riavvolgimento**

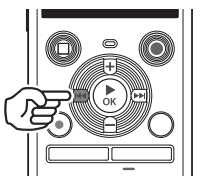

**Riavvolgimento mentre il registratore vocale è in modalità di arresto**

**1 Mentre il registratore vocale è in modalità di arresto, tenere premuto il pulsante**  $\blacktriangleleft$ **.** 

> • Rilasciando il pulsante  $\blacktriangleleft$ , il riavvolgimento si arresta. Premere il pulsante `**OK** per avviare la riproduzione dalla posizione corrente.

#### **Riavvolgimento durante la riproduzione**

#### **1** Tenere premuto il pulsante  $\blacktriangleleft$ **durante la riproduzione.**

- $\bullet$  Ouando si rilascia il pulsante  $\blacktriangleleft$ la riproduzione viene avviata dalla posizione raggiunta.
- Se viene raggiunto un contrassegno di indice o temporaneo, il riavvolgimento si arresta in corrispondenza del contrassegno (☞ [Pag. 37](#page-36-1)).
- Il riavvolgimento si arresta quando viene raggiunto l'inizio del file. Premere e tenere premuto di nuovo il pulsante  $\blacktriangleleft$  per riavvolgere dalla fine del file precedente.

# <span id="page-31-0"></span>**Salto all'inizio di un file**

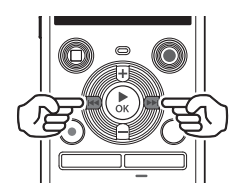

**Salto all'inizio del file successivo**

**1** Premere il pulsante **DD mentre il registratore vocale è in modalità di arresto o riproduzione.**

**Salto all'inizio del file corrente**

**1** Premere il pulsante  $\blacktriangleleft$ **mentre il registratore vocale è in modalità di arresto o riproduzione.**

**Salto all'inizio del file precedente**

- **1** Premere il pulsante  $\blacktriangleleft$  quando **la posizione di riproduzione è all'inizio del file.**
	- Per saltare all'inizio del file precedente durante la riproduzione, premere due volte consecutivamente il pulsante 0.

#### **NOTA**

- Se viene raggiunto un contrassegno di indice o temporaneo quando si salta all'inizio di un file durante la riproduzione, questa viene avviata dalla posizione del contrassegno. Quando si salta all'inizio di un file mentre il registratore vocale è in modalità di arresto, il contrassegno viene ignorato (☞ [Pag. 37\)](#page-36-1).
- Se per [**Salto spazio**] è stata definita un'impostazione diversa da [**Salta un file**], la riproduzione viene avviata dopo che il periodo di tempo impostato è stato saltato in avanti o indietro. La riproduzione non salta all'inizio del file (☞ [Pag. 49\)](#page-48-1).

IT

#### <span id="page-32-0"></span>**Impostazioni di riproduzione**

È possibile selezionare vari metodi di riproduzione dei file, a seconda delle situazioni e delle esigenze.

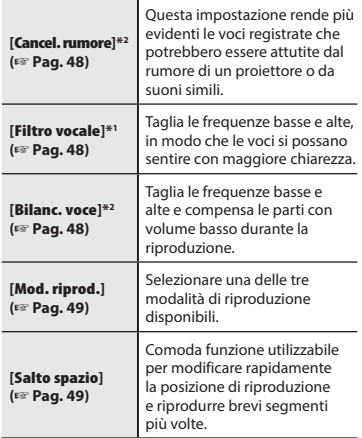

- **\* 1** Solo per il modello WS-852
- **\* 2** Solo per il modello WS-853

# **Ascolto tramite auricolare**

È possibile collegare gli auricolari alla relativa presa  $(\bigcap)$  del registratore vocale per ascoltare l'audio riprodotto.

**•** Gli auricolari sono opzionali.

**1 Collegare gli auricolari alla presa per auricolari del registratore**   $\text{vocale}(\bigcap$ .

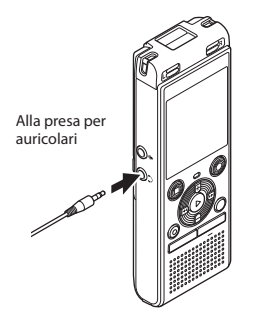

**2 Premere il pulsante** `**OK per avviare la riproduzione.**

#### **SUGGERIMENTO**

**•** Se si collega l'auricolare, l'altoparlante non emetterà alcun suono.

#### **NOTA**

- Per evitare di percepire suoni di volume elevato, impostare il volume su [**00**] prima di collegare gli auricolari.
- Evitare di ascoltare l'audio a un volume troppo alto se si utilizzano gli auricolari. Ciò potrebbe causare danni o perdita dell'udito.
- Se il volume è regolato troppo alto, potrebbe comparire una schermata di avviso.

#### **File musicali**

Se non è possibile riprodurre un file musicale trasferito nel registratore vocale, verificare che i valori per frequenza di campionamento e bit rate rientrino nei valori supportati. Di seguito si riportano le combinazioni di frequenza di campionamento e bit rate supportate per la riproduzione dei file musicali sul registratore vocale.

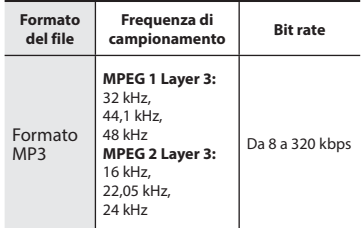

- È possibile che i file MP3 con bit rate variabili, ovvero convertite in modo variabile in un singolo file, non vengano riprodotti correttamente.
- Anche se i formati dei file sono compatibili per la riproduzione con il registratore, il registratore non supporta tutti i programmi di codifica.

# <span id="page-34-1"></span><span id="page-34-0"></span> **Modifica della velocità di riproduzione**

La modifica della velocità di riproduzione è utile per velocizzare i contenuti di una conferenza oppure rallentare le parti difficili da comprendere quando si apprende lingua straniera.

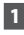

#### **1 Premere il pulsante** `**OK durante la riproduzione.**

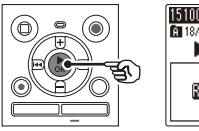

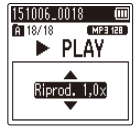

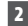

#### **2 Premere il pulsante + o –.**

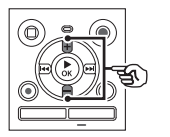

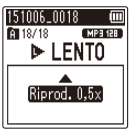

- Regolare la velocità di riproduzione.
- La velocità della riproduzione aumenta quando si preme il pulsante **+** e diminuisce quando si preme il pulsante -.
- Per tornare alla velocità di riproduzione normale, portare l'impostazione a [**Riprod. 1,0x**].
- **3 Premere il pulsante** `**OK.**

#### **SUGGERIMENTO**

**•** Quando si modifica la velocità della riproduzione, le operazioni come arresto della riproduzione, salto all'inizio di un file e scrittura dei contrassegni di indici e temporanei sono le stesse della riproduzione standard.

#### **NOTA**

- La modifica della velocità di riproduzione permane anche dopo lo spegnimento del registratore vocale.
- La modifica della velocità di riproduzione causa un consumo più rapido delle batterie.
- Non è possibile utilizzare la funzione seguente se si modifica la velocità di riproduzione.
	- [**Cancel. rumore**]\* (☞ [Pag. 48](#page-47-1))
	- \* Solo per il modello WS-853

#### **Limitazioni per la riproduzione rapida**

È possibile che alcuni file non vengano riprodotti normalmente a seconda della frequenza di campionamento e del bit rate. In questo caso, sarà necessario ridurre la velocità di riproduzione.

IT

## <span id="page-35-0"></span> **Riproduzione ripetuta A-B**

Il registratore vocale dispone di una funzione che consente di ripetere una parte (segmento) del file in corso di riproduzione.

- **1 Selezionare un file per la riproduzione ripetuta A-B e avviare la riproduzione.**
- **2 Premere il pulsante REC (** s**) quando la riproduzione raggiunge la posizione iniziale desiderata per la riproduzione ripetuta A-B.**

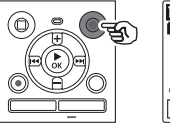

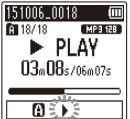

#### **SUGGERIMENTO**

- È possibile modificare la velocità di riproduzione (☞ [Pag. 35\)](#page-34-1) e avanzare o riavvolgere l'audio (☞ [Pag. 31\)](#page-30-1) quando l'indicatore [<sup>1</sup>] lampeggia.
- Se la riproduzione raggiunge la fine del file quando l'indicatore [ ] lampeggia, la fine del file viene considerata la posizione finale del segmento e ha inizio la riproduzione ripetuta.

**3 Premere di nuovo il pulsante REC (** s**) quando la riproduzione raggiunge la posizione finale desiderata per la riproduzione ripetuta A-B.**

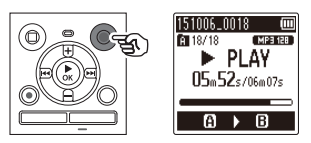

**•** Il segmento A-B viene impostato e la riproduzione ripetuta A-B ha inizio.

### **4 Premere il pulsante STOP (** 4**).**

**•** La riproduzione viene arrestata. Il segmento da riprodurre specificato per questa funzione viene conservato.

#### **NOTA**

**•** Se durante la riproduzione ripetuta A-B vengono scritti o cancellati un indice o un contrassegno temporaneo, la riproduzione ripetuta A-B verrà annullata e il registratore vocale ritornerà alla riproduzione normale.

#### **Annullamento della riproduzione ripetuta A-B**

**1 Premere il pulsante STOP (** 4**) mentre il registratore vocale è in modalità di arresto.**

#### **NOTA**

• Se si preme il pulsante **REC** ( $\bullet$ ) durante la riproduzione ripetuta A-B, l'impostazione viene annullata senza interrompere la riproduzione.

36 IT
<span id="page-36-0"></span>Scrivendo un contrassegno di indice o un contrassegno temporaneo in un file, è possibile accedere rapidamente a un posizione desiderata con le stesse operazioni usate per l'avanzamento rapido, il riavvolgimento o il salto all'inizio di un file. I contrassegni di indice possono essere aggiunti solo ai file creati con registratori vocali Olympus. Per i file creati con altri dispositivi, è possibile memorizzare momentaneamente le posizioni desiderate mediante i contrassegni temporanei.

## **Scrittura di un contrassegno di indice o temporaneo**

 **1 Una volta raggiunta la posizione desiderata durante la registrazione o la riproduzione, premere il pulsante FOLDER/INDEX per aggiungere un contrassegno di indice o temporaneo.**

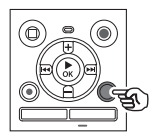

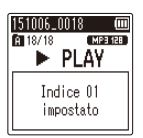

## **NOTA**

- I contrassegni temporanei sono indicatori momentanei. Vengono cancellati automaticamente quando si seleziona un altro file, si trasferisce il file su un PC o si sposta il file in un PC.
- È possibile scrivere fino a 99 contrassegni di indice o temporanei in un singolo file. Se si tenta di scrivere più di 99 contrassegni, compare il messaggio [**Numero massimo indici raggiunto**] o [**Max num. Temp.**].
- Non è possibile scrivere contrassegni di indice o temporanei su file ai quali è stata applicata la funzione di protezione (☞ [Pag. 43](#page-42-0)).

## <span id="page-36-1"></span> **Cancellazione di un contrassegno di indice o temporaneo**

- **1 Selezionare un file che contiene il contrassegno di indice o temporaneo da cancellare e avviare la riproduzione.**
- **2** Usare il pulsante **DD** o  $\blacktriangleleft$ **per selezionare il contrassegno di indice o temporaneo da cancellare.**

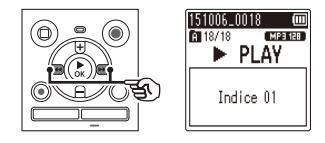

- **3 Quando sul display compare il numero del contrassegno di indice o temporaneo da cancellare (per circa 2 secondi), premere il pulsante ERASE.**
	- Tutti i successivi contrassegni di indice o temporanei nel file verranno rinumerati automaticamente

## <span id="page-37-1"></span><span id="page-37-0"></span> **Cancellazione dei file**

Questa sezione descrive come cancellare un file non necessario da una cartella o cancellare contemporaneamente tutti i file dalla cartella corrente.

- **1 Selezionare il file che si desidera cancellare (**☞ **[Pag. 19](#page-18-0)).**
- **2 Premere il pulsante ERASE mentre il registratore vocale è in modalità di arresto.**

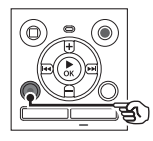

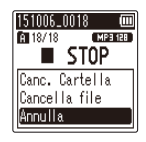

- Il registratore vocale passa di nuovo in modalità di arresto se non si esegue alcuna operazione per 8 secondi.
- **3 Premere il pulsante + o – per selezionare [Canc. Cartella] o [Cancella file].**

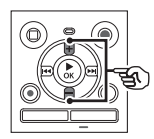

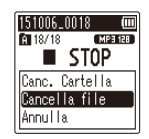

## [**Canc. Cartella**]:

Cancella tutti i file salvati nella stessa cartella del file selezionato.

## [**Cancella file**]:

Cancella solo il file selezionato.

**4 Premere il pulsante** `**OK.**

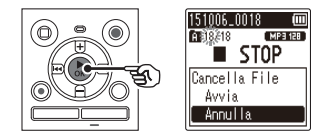

**5 Premere il pulsante + per selezionare [Avvia].**

**6 Premere il pulsante** `**OK.**

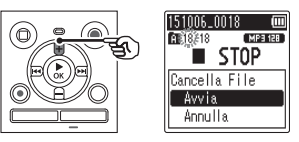

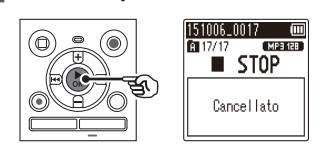

**•** Sul display compare [**Cancellazione!**] e viene avviato il processo di cancellazione. Al termine, sul display compare [**Cancellato**].

## **NOTA**

- Non è possibile ripristinare i file cancellati, pertanto occorre fare molta attenzione quando si cancella un file.
- Non è possibile cancellare cartelle tramite il registratore.
- I file protetti e quelli di sola lettura non possono essere cancellati ( ☞ [Pag. 43](#page-42-0)).
- Se nel registratore vocale è installata una scheda microSD, verificare se il supporto di registrazione dal quale si cancellano i file è [**Memoria intern**] o [**Scheda microSD**] (☞ Pag. 52).
- Prima di cancellare un file, caricare o sostituire le batterie per essere certi che non si scarichino prima della fine del processo. Il completamento del processo di cancellazione può richiedere anche oltre 10 secondi. Per evitare il rischio di danneggiare i dati, non tentare mai di effettuare le seguenti operazioni prima del termine della cancellazione:
	- 1 Rimozione delle batterie
	- 2 Rimozione della scheda microSD (se il supporto di registrazione è stato impostato su [**Scheda microSD**]).

# **Menu**

# **Impostazione delle voci di menu**

## **Funzionamento di base**

Nella modalità normale, le voci di menu sono organizzate in schede, pertanto è possibile impostare rapidamente le voci desiderate selezionando una scheda e passando alla voce desiderata al suo interno. Attenersi alla procedura descritta di seguito per impostare una voce di menu.

**1 Premere il pulsante MENU durante la registrazione o la riproduzione o mentre il registratore vocale è in modalità di arresto.**

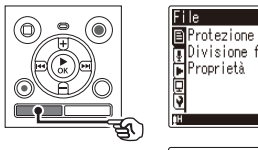

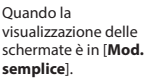

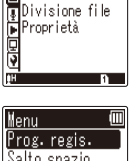

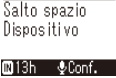

## **NOTA**

**•** In [**Mod. semplice**], premere il pulsante **MENU** mentre il registratore vocale è in modalità di arresto o riproduzione.

## **SUGGERIMENTO**

**•** Alcuni menu contengono voci che possono essere impostate durante la registrazione o la riproduzione (☞ [Pag. 42\)](#page-41-0).

**2 Premere il pulsante + o – per selezionare la scheda che contiene l'elemento che si desidera impostare.**

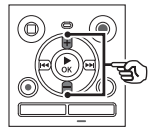

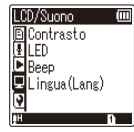

Quando la visualizzazione delle schermate è in [**Mod. semplice**].

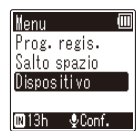

- La schermata del menu cambia ogni volta che si sposta il cursore da una scheda a un'altra.
- **3 Premere il pulsante** `**OK per spostare il cursore sulla voce di impostazione desiderata.**

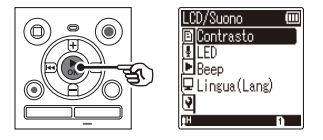

4

## **Impostazione delle voci di menu**

Quando la visualizzazione delle schermate è in [**Mod. semplice**].

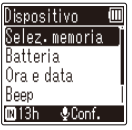

**•** È possibile utilizzare anche il pulsante  $\blacktriangleright$  per esequire questa operazione.

**4 Premere il pulsante + o – per selezionare la voce di impostazione desiderata.**

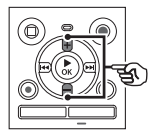

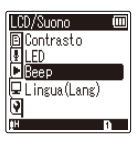

Quando la visualizzazione delle schermate è in [**Mod. semplice**].

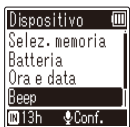

## **5 Premere il pulsante** `**OK.**

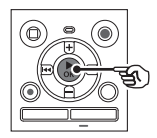

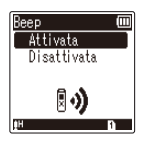

Quando la visualizzazione delle schermate è in [**Mod. semplice**].

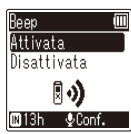

- Viene visualizzata l'impostazione desiderata.
- È possibile utilizzare anche il pulsante  $\blacktriangleright$  per esequire questa operazione.
- Premere il pulsante  $\blacktriangleleft$  per tornare alla schermata precedente.
- **6 Premere il pulsante + o – per modificare l'impostazione.**

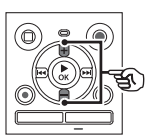

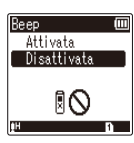

Quando la visualizzazione delle schermate è in [**Mod. semplice**].

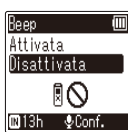

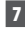

## **7 Premere il pulsante** `**OK per finalizzare l'impostazione.**

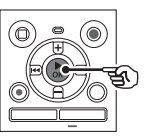

Quando la visualizzazione delle schermate è in [**Mod. semplice**].

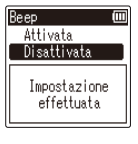

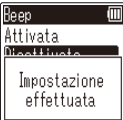

## **Impostazione delle voci di menu**

- Compare un messaggio che indica che l'impostazione è stata immessa.
- È possibile annullare l'impostazione e tornare alla schermata precedente premendo il pulsante  $\blacktriangleleft$  invece del pulsante `**OK**.

## **8 Premere il pulsante STOP (** 4**) per uscire dalla schermata dei menu.**

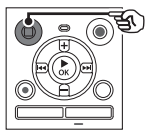

**•** Quando la schermata dei menu è visualizzata durante la registrazione o la riproduzione, premere il pulsante **MENU** per tornare alla schermata precedente senza arrestare la registrazione o la riproduzione.

## **NOTA**

- Quando si effettuano le impostazioni mentre il registratore vocale è in modalità di arresto, il registratore vocale chiude il menu e torna in modalità di arresto se non si esegue alcuna operazione per 3 minuti. In questo caso, la voce di impostazione selezionata non viene modificata.
- Quando si effettuano le impostazioni durante la registrazione o la riproduzione, il registratore vocale chiude il menu se non si esegue alcuna operazione per 8 secondi.

## <span id="page-41-0"></span> **Voci di menu che possono essere impostate durante la registrazione**

Solo modalità normale

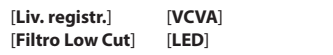

## **Voci di menu che possono essere impostate durante la riproduzione**

Modalità normale

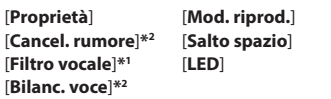

Modalità semplice

[**Salto spazio**]

## **Voci di menu che possono essere impostate in modalità semplice**

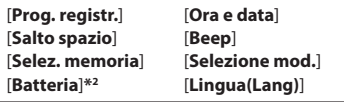

**\*1** Solo per il modello WS-852

**\*2** Solo per il modello WS-853

## <span id="page-42-0"></span> **Prevenzione della cancellazione accidentale dei file [Protezione]**

La funzione di protezione dei file consente di proteggere file importanti in modo che non vengano cancellati per errore. Una volta protetto, un file non viene cancellato anche se si esegue l'operazione di cancellazione di tutti i file nella rispettiva cartella (☞ [Pag. 38\)](#page-37-0).

## **1 Selezionare il file che si desidera proteggere (**☞ **[Pag. 19](#page-18-1)).**

### [**Attivata**]:

Il file è protetto. [**Disattivata**]: La protezione del file è disattivata.

## **Divisione dei file [Divisione file]**

I file di grandi dimensioni o con tempi di registrazione lunghi possono essere suddivisi per semplificarne la gestione e la modifica.

### **NOTA**

- È possibile dividere solo i file in formato MP3 creati sul registratore vocale.
- **1 Riprodurre il file da dividere, quindi arrestare la riproduzione nel punto in cui si desidera dividerlo.**
- **2 Selezionare [Divisione file] dal menu [File].**
- **3 Premere il pulsante + per selezionare [Avvia].**

## **4 Premere il pulsante** `**OK.**

**•** Sul display compare [**Divisione!**] e viene avviato il processo di divisione. Al termine del processo, compare il messaggio [**Divisione file terminata**].

## **SUGGERIMENTO**

**•** Dopo aver diviso un file, alla prima metà viene assegnato il nome "**Nome file\_1**", mentre alla seconda metà viene assegnato il nome "**Nome file\_2**".

## **NOTA**

- I file non possono essere divisi se già ne esistono 200 nella cartella.
- Non è possibile dividere i file protetti.
- Potrebbe non essere possibile dividere alcuni file MP3 con un tempo di registrazione molto breve.
- Per evitare di danneggiare i dati, non rimuovere mai le batterie mentre si divide un file.

## **Visualizzazione delle informazioni relative ad un file [Proprietà]**

È possibile visualizzare una schermata del menu con le informazioni relative ad un file.

- **1 Premere il pulsante + o – per cambiare la schermata.**
	- Vengono visualizzate le informazioni per le voci [**Nome**], [**Data**], [**Dimensione**] e [**Bit rate**].

4

## **Menu di registrazione [Registrazione]**

## <span id="page-43-0"></span> **Selezione del livello di registrazione [Liv. registr.]**

È possibile cambiare il livello (sensibilità) di registrazione a seconda delle esigenze.

#### [**Alta**]:

Adatta per la registrazione di lezioni, conferenze in grandi ambienti e altre situazioni in cui la sorgente audio è distante o molto bassa.

#### [**Bassa**]:

Adatta per la registrazione durante la dettatura.

#### [**Automatico**]:

Il livello di registrazione cambia automaticamente in base al volume dell'audio in ingresso. Impostazione adatta per la registrazione di tutti i tipi di audio.

### **SUGGERIMENTO**

**•** Per registrare chiaramente la voce di chi parla, impostare [**Liv. registr.**] su [**Bassa**] e collocare il microfono incorporato del registratore vocale vicino alla bocca di chi parla (a una distanza compresa tra 5 e 10 cm).

## <span id="page-43-1"></span> **Impostazione della modalità di registrazione [Mod. registr.]**

È possibile assegnare la priorità alla qualità dell'audio o al tempo di registrazione. Selezionare la modalità di registrazione più adatta alle esigenze del caso.

[**MP3 128 kbps**] [**MP3 64 kbps mono**]**\*** [**MP3 8 kbps mono**]**\***

**\*** Registrazione mono

### **SUGGERIMENTO**

- La qualità dell'audio aumenta all'aumentare della qualità di registrazione impostata.
- Se si imposta una qualità di registrazione elevata, la dimensione del file aumenta. Verificare di disporre di memoria sufficiente prima di eseguire la registrazione.
- Per registrare conferenze e presentazioni in modo chiaro, si consiglia di impostare [**Mod. registr.**] su [**MP3 128 kbps**].

## **NOTA**

- Se l'opzione [**Mod. registr.**] è impostata su stereo e si registra con un microfono esterno mono, la registrazione avviene solo sul canale sinistro.
- Quando [**Mod. registr.**] è impostata su [**MP3 8kbps mono**], il canale destro (**R**) del microfono incorporato viene disattivato automaticamente.

## **Riduzione dei disturbi durante la registrazione [Filtro Low Cut]**

La funzione filtro Low Cut del registratore vocale consente di ridurre le interferenze sonore di apparecchiature come condizionatori d'aria o suoni con frequenze basse come quelli dei proiettori.

### [**Attivata**]:

Attiva il filtro Low Cut. [**Disattivata**]: Disattiva il filtro Low Cut.

## <span id="page-44-0"></span> **Funzione di registrazione con [VCVA]**

La funzione VCVA (attivazione vocale a livello variabile) consente di avviare automaticamente la registrazione quando viene rilevato un suono più forte di un livello preimpostato per l'attivazione vocale. La registrazione viene messa automaticamente in pausa quando il livello del volume cala sotto questo livello. Utilizzare questa funzione per omettere automaticamente i segmenti di silenzio nelle registrazioni, ad esempio le sezioni senza interventi di una conferenza, in modo da risparmiare spazio in memoria.

## [**Attivata**]:

Attiva la funzione VCVA. È possibile regolare il livello di attivazione vocale utilizzato per la funzione VCVA.

### [**Disattivata**]:

Disattiva la funzione VCVA. Ripristina la registrazione standard.

## **Regolazione del livello per la registrazione con attivazione vocale**

## **1 Premere il pulsante REC (** s**) per avviare la registrazione.**

- La registrazione viene messa in pausa automaticamente circa 1 secondo dopo che l'audio in ingresso diventa più basso della sensibilità di attivazione impostata. Sul display compare il messaggio lampeggiante [**Standby**]. L'indicatore luminoso LED si illumina quando viene attivata la registrazione e lampeggia quando la registrazione è in pausa.
- **2** Premere il pulsante **DD** o 0 **per regolare il livello di attivazione vocale.**

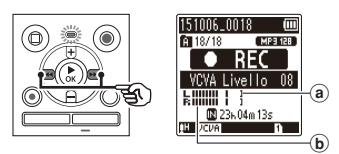

- (a) Livello di attivazione vocale (si sposta a sinistra o a destra a seconda del livello impostato)
- b Misurazione del livello (cambia a seconda del volume dell'audio della registrazione)
- L'impostazione può essere regolata in un intervallo compreso tra [**01**] e [**15**].

## **SUGGERIMENTO**

- Se si aumenta il numero dell'impostazione, aumenta anche la sensibilità di attivazione VCVA, pertanto l'avvio della registrazione verrà attivato da suoni più deboli.
- Regolare il livello di attivazione vocale VCVA a seconda delle condizioni di registrazione, ad esempio per adattarsi a rumori circostanti troppo alti o problemi simili.
- Per evitare errori di registrazione, si consiglia di eseguire un test della registrazione per regolare il livello di attivazione vocale.

## **NOTA**

- Le funzioni seguenti sono disattivate se si utilizza la funzione [**VCVA**]:
	- [**Prog. registr.**] (☞ [Pag. 25](#page-24-0))
	- [**Reg. V-Sync.**]

## **Funzione di registrazione con sincronizzazione vocale [Reg. V-Sync.]**

La funzione di registrazione con sincronizzazione vocale consente di avviare la registrazione quando viene rilevato il corrispondente livello preimpostato (livello di rilevamento). La registrazione viene arrestata automaticamente quando il volume dell'audio cala sotto questo livello. Quando si copia della musica da un dispositivo collegato al registratore vocale, utilizzare la funzione di registrazione con sincronizzazione vocale per rilevare gli intervalli di silenzio tra le tracce musicali e salvare ogni brano come file a parte.

### [**1secondo**], [**2secondi**], [**3secondi**], [**5secondi**]:

Determinano il tempo di rilevamento. Il registratore vocale passa in modalità di standby se l'audio in ingresso (Livello della registrazione) è inferiore al livello preimpostato per una durata pari almeno al tempo di rilevamento impostato.

#### [**Disattivata**]:

La registrazione viene eseguita normalmente.

## **Menu di registrazione [Registrazione]**

**Regolazione del livello per la registrazione con sincronizzazione vocale**

**1 Premere il pulsante REC (** s**) per preparare la registrazione.**

**2** Premere il pulsante **DI** o 0 **per regolare il livello di sincronizzazione vocale.**

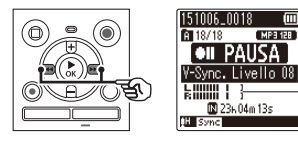

- (a) Livello di sincronizzazione vocale (si sposta a sinistra o a destra a seconda del livello impostato)
- Il livello di sincronizzazione vocale può essere regolato entro un intervallo compreso tra [**01**] e [**15**].
- Se si aumenta il numero dell'impostazione, aumenta anche la sensibilità di attivazione, pertanto l'avvio della registrazione verrà attivato da suoni più deboli.
- **3 Premere di nuovo il pulsante REC (** s**).**

### **•** Sul display compare il messaggio lampeggiante [**Standby**] e l'indicatore luminoso LED lampeggia.

**•** La registrazione inizia automaticamente se l'audio in ingresso è più alto del livello di sincronizzazione vocale.

## **SUGGERIMENTO**

- Il registratore vocale termina automaticamente la registrazione e passa di nuovo in modalità di standby se l'audio in ingresso è rimasto al di sotto del livello di sincronizzazione vocale per almeno il tempo di rilevamento impostato. Ogni volta che il registratore vocale passa in modalità di standby, il file corrente viene chiuso. La registrazione continua in un nuovo file quando viene rilevato di nuovo un suono.
- Premere il pulsante **STOP** ( 4) per terminare una registrazione con sincronizzazione vocale.

## **NOTA**

a

- Le funzioni seguenti sono disattivate se si utilizza la funzione [**Reg. V-Sync.**]:
	- [**Prog. registr.**] (☞ [Pag. 25\)](#page-24-0)
	- [**VCVA**] (☞ [Pag. 45\)](#page-44-0)

## **Menu di riproduzione [Riproduzione]**

 **Riduzione dei rumori durante la riproduzione [Cancel. rumore]**

Utilizzare la funzione [**Cancel. rumore**] per ridurre i disturbi quando è difficile comprendere una voce registrata.

## **Solo per il modello WS-853**

#### [**Alto**][**Basso**]:

Riduce i rumori circostanti, generando una qualità del suono migliore in riproduzione.

#### [**Disattivata**]:

Disattiva la funzione di riduzione dei rumori.

## **NOTA**

- L'utilizzo della funzione [**Cancel. rumore**], causa un consumo più rapido delle batterie.
- La seguente funzione non è disponibile mentre si utilizza la funzione [**Cancel. rumore**].
	- Modifica della velocità di riproduzione (☞ [Pag. 35\)](#page-34-0)

## **Enfatizzazione delle voci [Filtro vocale]**

Durante la riproduzione normale o quella veloce/lenta, la funzione filtro vocale consente di tagliare le frequenze più alte e più basse e di enfatizzare le voci per renderle più chiare.

## **Solo per il modello WS-852**

#### [**Attivata**]:

Attiva la funzione filtro vocale. [**Disattivata**]: Disattiva la funzione filtro vocale.

### **NOTA**

**•** L'utilizzo della funzione [**Filtro vocale**] causa un consumo più rapido delle batterie.

**Regolazione delle parti con volume basso durante la riproduzione [Bilanc. voce]** 

Taglia le frequenze basse e alte e compensa le parti con volume basso durante la riproduzione. È utile per rendere più evidenti e chiare le parti a basso volume di conversazioni o di altre registrazioni audio.

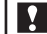

## **Solo per il modello WS-853**

#### [**Attivata**]:

Attiva la funzione di bilanciamento della voce.

[**Disattivata**]:

Disattiva la funzione di bilanciamento della voce.

#### **NOTA**

**•** L'utilizzo della funzione [**Bilanc. voce**] causa un consumo più rapido delle batterie.

## **Menu di riproduzione [Riproduzione]**

## **Selezione delle modalità di riproduzione [Mod. riprod.]**

Sono disponibili varie modalità di riproduzione per diversi stili di ascolto.

## **1 Premere il pulsante + o – per selezionare [Play Area] o [Ripetizione].**

#### [**Play Area**]:

Specifica l'intervallo dei file da riprodurre.

#### [**Ripetizione**]:

Ripete la riproduzione dei file nell'intervallo impostato.

## **2 Premere il pulsante + o – per selezionare un'impostazione.**

## **Se si seleziona [Play Area]:**

#### [**File**]:

Arresta la riproduzione al termine del file corrente.

### [**Cartella**]:

Riproduce tutti i file nella cartella corrente uno dopo l'altro e arresta la riproduzione quando termina l'ultimo file nella cartella.

### **Se si seleziona [Ripetizione]:**

#### [**Attivata**]:

I file nell'intervallo specificato vengono riprodotti ripetutamente.

### [**Disattivata**]:

Disattiva la riproduzione ripetuta.

## **NOTA**

**•** Se si imposta [**Play Area**] su [**File**], [**Fine**] lampeggia sul display per 2 secondi dopo che è stato riprodotto l'ultimo file nella cartella, quindi la riproduzione si ferma in corrispondenza della posizione iniziale dell'ultimo file.

**•** Se si imposta [**Play Area**] su [**Cartella**], [**Fine**] lampeggia sul display per 2 secondi dopo che è stato riprodotto l'ultimo file nella cartella, quindi la riproduzione si ferma in corrispondenza della posizione iniziale del primo file nella cartella.

## **Impostazione dello spazio da saltare [Salto spazio]**

Con la funzione [**Salto spazio**] è possibile saltare in avanti o indietro una quantità preimpostata di tempo in un file durante la riproduzione. È utile per spostare rapidamente la posizione di riproduzione o per riprodurre più volte un breve segmento.

### **Quando la visualizzazione delle schermate è in [Mod. normale]**

**1 Premere il pulsante + o – per selezionare [Salto avanti] o [Salto indietro].**

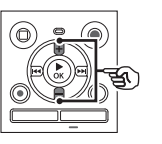

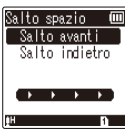

## [**Salto avanti**]:

La riproduzione viene avviata dopo che la posizione viene spostata avanti in base alla quantità impostata di tempo.

## [**Salto indietro**]:

La riproduzione viene avviata dopo che la posizione viene spostata indietro in base alla quantità impostata.

## **Menu di riproduzione [Riproduzione]**

## **2 Premere il pulsante + o – per selezionare un'impostazione.**

**Se si seleziona [Salto avanti]:**

[**Salta un file**], [**Salta 10sec.**], [**Salta 30sec.**], [**Salta 1min.**], [**Salta 5min.**], [**Salta 10min.**]

### **Se si seleziona [Salto indietro]:**

[**Salta un file**], da [**Salta 1sec.**] a [**Salta 3sec.**], [**Salta 5sec.**], [**Salta 10sec.**], [**Salta 30sec.**], [**Salta 1min.**], [**Salta 5min.**]

**Quando la visualizzazione delle schermate è in [Mod. semplice]**

**1 Premere il pulsante + o – per selezionare [Salta un file], [**0**5sec 10sec** 9**] o [**0**5min 10min** 9**].**

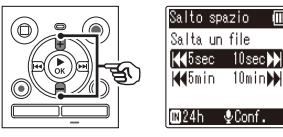

### [**Salta un file**]:

Salta in unità di file.

### [0**5sec 10sec** 9]:

Premendo il pulsante  $\blacktriangleleft$  si saltano 5 secondi indietro; premendo il pulsante **>>I** si saltano 10 secondi in avanti e si avvia la riproduzione.

### [0**5min 10min** 9]:

Premendo il pulsante  $\blacktriangleleft$  si saltano 5 minuti indietro; premendo il pulsante  $\blacktriangleright$  si saltano 10 in avanti e si avvia la riproduzione.

## **NOTA**

**•** Se si eseguono operazioni di salto avanti/indietro in uno spazio che contiene un contrassegno di indice o temporaneo o la posizione iniziale di un file, il salto si fermerà in corrispondenza del contrassegno o della posizione iniziale.

## **Riproduzione con salto avanti/indietro**

**1 Premere il pulsante** `**OK per avviare la riproduzione.**

**2** Premere il pulsante **DD** o  $\blacktriangleleft$ **durante la riproduzione.**

> **•** La riproduzione viene avviata dopo il salto avanti o indietro in base alla quantità impostata di tempo.

4

## **Regolazione del contrasto [Contrasto]**

È possibile regolare il contrasto del display scegliendo uno di 12 livelli diversi.

**•** L'impostazione può essere regolata in un intervallo compreso tra [**01**] e [**12**].

## **Impostazione dell'indicatore luminoso LED [LED]**

È possibile impostare l'unita in modo che l'indicatore luminoso LED non si accenda.

### [**Attivata**]:

L'indicatore luminoso LED si accende. [**Disattivata**]:

L'indicatore luminoso LED non si accende

## **SUGGERIMENTO**

**•** Anche se si configura l'impostazione [**LED**] su [**Disattivata**], l'indicatore luminoso LED lampeggia durante il trasferimento dei file dal registratore vocale a un PC.

## **Attivazione/disattivazione dei segnali acustici [Beep]**

Il registratore vocale emette un segnale acustico quando si premono i pulsanti o quando si esegue un'operazione errata. Si può scegliere se evitare che il registratore vocale emetta questi segnali acustici.

#### [**Attivata**]:

Attiva i segnali acustici. [**Disattivata**]: Disattiva i segnali acustici.

## **Modifica della lingua delle schermate [Lingua(Lang)]**

È possibile selezionare la lingua visualizzata nelle schermate del registratore vocale.

**•** [**Čeština**] , [**Dansk**], [**Deutsch**], [**English**], [**Español**], [**Français**], [**Italiano**], [**Nederlands**], [**Polski**], [**Русский**], [**Svenska**], [繁體中⽂].

## **SUGGERIMENTO**

**•** Le lingue disponibili variano in funzione della località in cui è stato acquistato il registratore.

## **Menu del dispositivo [Dispositivo]**

## <span id="page-51-0"></span> **Selezione del supporto di registrazione [Selez. memoria]**

Se nel registratore vocale è stata inserita una scheda microSD, è possibile scegliere se registrare nella memoria interna o nella scheda microSD (☞ [Pag. 15](#page-14-0)).

#### [**Memoria intern**]:

Viene utilizzata la memoria interna del registratore vocale.

#### [**Scheda microSD**]:

Viene utilizzata la scheda microSD.

## <span id="page-51-1"></span> **Impostazione delle batterie in uso [Batteria]**

Impostare il tipo di batterie corrispondente alle batterie in uso.

## **Solo per il modello WS-853**

#### [**Ni-MH**]:

Selezionare questa impostazione se si utilizzano batterie ricaricabile Olympus Ni-MH (modello BR404).

### [**Alkaline**]:

Selezionare questa impostazione se si utilizzano batterie alcaline non ricaricabili.

## **Impostazione di data e ora [Ora e data]**

Se è stata impostata la data e l'ora, sarà possibile verificare quando sono stati registrati i file tramite le informazioni di ciascun file visualizzate alla voce del menu [**Proprietà**].

## **1** Premere il pulsante  $\blacktriangleright$  o 0 **per selezionare la voce da impostare.**

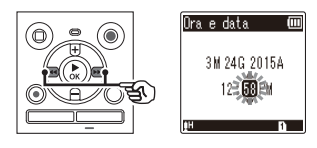

**2 Premere il pulsante + o – per cambiare il numero.**

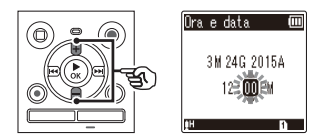

- Per cambiare l'impostazione di un'altra voce, premere il pulsante  $\blacktriangleright$  o  $\blacktriangleleft$ per spostare il cursore lampeggiante, quindi premere il pulsante **+** o − per cambiare il numero.
- **3 Premere il pulsante** `**OK per finalizzare l'impostazione.**

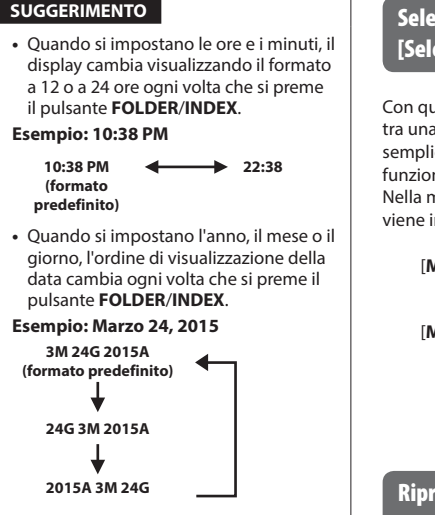

## **NOTA**

**•** Se le batterie vengono rimosse dal registratore vocale, quando viene ricollegata l'alimentazione viene visualizzata automaticamente la schermata [**Ora e data**].

## **Solo per il modello WS-853:**

**•** Se si utilizzano batterie ricaricabili al nichel-metallo idruro (BR404), potrebbe essere visualizzata la schermata [**Ora e data**] quando le batterie sono prossime all'esaurimento, anche se non sono state sostituite.

## <span id="page-52-1"></span> **Selezione della modalità [Selezione mod.]**

Con questo registratore è possibile scegliere tra una modalità normale e una modalità semplice in cui vengono visualizzate solo le funzioni di uso più comune.

Nella modalità semplice, il testo visualizzato viene ingrandito per una lettura più facile.

## [**Mod. normale**]:

Modalità standard in cui tutte le funzioni sono disponibili.

### [**Mod. semplice**]:

Modalità in cui vengono visualizzate solo le funzioni di uso più comune. Il testo visualizzato viene ingrandito per una lettura più facile.

## <span id="page-52-0"></span> **Ripristino delle impostazioni predefinite [Reset]**

La funzione [**Reset**] consente di riportare tutte le funzioni del registratore vocale alle impostazioni originali di fabbrica. L'impostazione dell'ora e del numero di file non cambierà.

## **1 Premere il pulsante + per selezionare [Avvia].**

#### **Registrazione:**

 Liv. registr.: Alta Mod. registr.: MP3 128 kbps Filtro Low Cut: Disattivata VCVA: Disattivata Reg. V-Sync.: Disattivata Prog. registr.: Disattivata

#### **Riproduzione:**

 Cancel. rumore**\*2** : Disattivata Filtro vocale**\*1** : Disattivata Bilanc. voce**\*2** : Disattivata Mod. riprod.:

 Play Area: File Ripetizione: Disattivata Salto spazio:

 Salto avanti: Salta un file Salto indietro: Salta un file

#### **LCD/Suono:**

 Contrasto: Livello 06 LED: Attivata Beep: Attivata Lingua(Lang): English

#### **Dispositivo:**

 Selez. memoria: Memoria intern Batteria**\*2** : Ni-MH Selezione mod.: Mod. normale

**\*1** Solo per il modello WS-852 **\*2** Solo per il modello WS-853

## <span id="page-53-0"></span> **Formattazione di un supporto di registrazione [Formattazione]**

Se si formatta un supporto di registrazione, tutti i file al suo interno verranno cancellati. Assicurarsi di trasferire tutti i file importanti su un PC prima di eseguire la formattazione.

**1 Premere il pulsante + o – per selezionare il supporto di registrazione da formattare.**

> [**Memoria intern**]: Formatta la memoria interna. [**Scheda microSD**]: Formatta la scheda microSD.

- **2 Premere il pulsante** `**OK.**
- **3 Premere il pulsante + per selezionare [Avvia], e poi premere il pulsante** `**OK.**
- **4 Premere il pulsante + per selezionare di nuovo [Avvia], quindi premere il pulsante** `**OK.**
	- Sul display compare [**Formattazione!**] e ha inizio il processo di formattazione.
	- Al termine del processo, sul display compare [**Formattazione completata**].

### **SUGGERIMENTO**

**•** Per riportare tutte le impostazioni del registratore vocale sui valori predefiniti, utilizzare l'operazione [**Reset**] (☞ [Pag. 53\)](#page-52-0).

## **NOTA**

- Non formattare mai il registratore vocale dal computer.
- La formattazione cancella tutti i dati esistenti, compresi quelli protetti e di sola lettura.
- Prima di eseguire la formattazione, caricare o sostituire le batterie per essere certi che non si scarichino prima del termine del processo. Il completamento del processo di formattazione può richiedere anche oltre 10 secondi. Per evitare il rischio di danneggiare i dati, non tentare mai di effettuare le seguenti operazioni prima del termine della formattazione:
	- 1 Rimozione delle batterie
	- 2 Rimozione della scheda microSD (se il supporto di registrazione da inizializzare è una [**Scheda microSD**]).
- Se nel registratore vocale è stata inserita una scheda microSD, assicurarsi che sia stata selezionata l'opzione [**Memoria intern**] o [**Scheda microSD**] a seconda del supporto di registrazione da cancellare (☞ [Pag. 52\)](#page-51-0).
- Anche se si esegue la formattazione o la cancellazione (☞ [Pag. 38\)](#page-37-1), vengono aggiornate solo le informazioni di gestione dei file della memoria interna e/o della scheda microSD e i dati registrati non vengono cancellati completamente.

Quando si decide di disfarsi di una scheda microSD, assicurarsi di romperla, formattarla e quindi registrare solo silenzio fino all'esaurimento del tempo di registrazione o eseguire un'operazione simile per evitare che altre persone possano accedere a informazioni personali riservate.

## **Verifica delle informazioni del supporto di registrazione [Info memoria]**

È possibile visualizzare una schermata del menu con la capacità totale e lo spazio ancora disponibile dei supporti di memoria utilizzati.

## **NOTA**

**•** Una parte della capacità di memoria è utilizzata come area di gestione, pertanto la capacità effettiva sarà sempre leggermente inferiore a quella visualizzata.

## **Verifica delle informazioni del registratore vocale [Info sistema]**

È possibile visualizzare una schermata del menu con le informazioni del registratore vocale.

**•** Sono visualizzate le informazioni su [**Modello**], [**Versione**] (del sistema) e [**Matricola**] del registratore vocale.

# **Uso con il PC**

Collegando il registratore vocale a un PC è possibile eseguire le seguenti operazioni:

- È possibile ascoltare contenuti vocali o file musicali in formato MP3 memorizzati sul PC.
- Utilizzare il registratore vocale come memoria esterna per salvare o caricare i dati sul/dal PC.

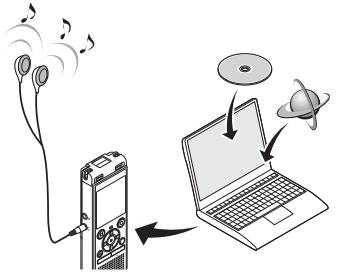

• Gli auricolari sono opzionali.

# **Sistemi operativi compatibili**

#### **Windows**

#### **Sistema operativo**

 Microsoft Windows Vista/7/8, 8.1 - Installazione standard

### **PC**

 Windows PC con almeno una porta USB disponibile

#### **Macintosh**

#### **Sistema operativo**

 Mac OS X 10.5 a 10.10 - Installazione standard

### **PC**

 PC serie Apple Macintosh con almeno una porta USB disponibile

## **NOTA**

- Quelli indicati sono i sistemi operativi necessari per utilizzare una connessione USB per salvare su PC i file creati con il registratore vocale.
- Anche se i requisiti indicati risultano soddisfatti, la garanzia non si applica nel caso di sistemi operativi aggiornati da una versione precedente, sistemi operativi con avvio multiplo, PC modificati dall'utente o altri computer compatibili.

5

## **Precauzioni per la connessione a PC**

- Quando si carica o scarica un file nel o dal registratore vocale, il trasferimento dei dati continua finché l'indicatore luminoso LED lampeggia, anche se scompare la schermata del PC relativa al trasferimento. Non scollegare mai il connettore USB prima che il trasferimento dei dati sia concluso. Utilizzare sempre la procedura descritta a ☞ [Pag. 60](#page-59-0) per scollegare il connettore USB. I dati potrebbero non venire trasferiti correttamente se di scollega il connettore prima che l'unità venga arrestata.
- Non formattare (inizializzare) l'unità del registratore vocale da un PC. Questo tipo di formattazione non verrà eseguito correttamente. Utilizzare il menu [**Formattazione**] del registratore vocale (☞ [Pag. 54\)](#page-53-0).
- Le cartelle o i file del registratore vocale che sono stati spostati o rinominati in una schermata di gestione dei file di Windows o Macintosh potrebbero venire riordinati o non essere più riconosciuti.
- La lettura e la scrittura dei dati nel registratore vocale rimane comunque possibile anche dopo aver impostato da PC l'unità corrispondente al registratore vocale in modalità "Sola lettura".
- Per evitare di generare interferenze con i dispositivi elettronici circostanti, scollegare il microfono esterno e l'auricolare quando si collega il registratore vocale a un PC.

## <span id="page-57-0"></span> **Connessione del registratore vocale a un PC**

- **1 Avviare il PC.**
- **2 Fare scorrere la leva del connettore USB nella direzione indicata dalla freccia.**

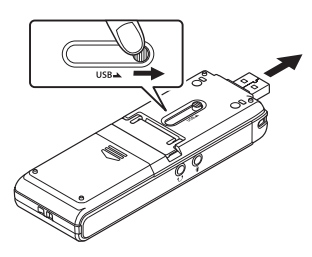

**3 Dopo aver verificato che il registratore vocale sia in stop, collegare il connettore USB a una porta USB di un PC.**

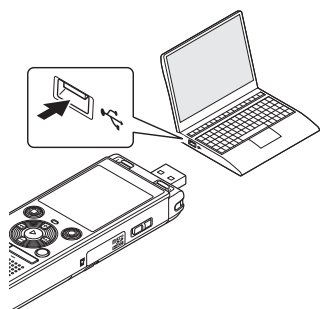

#### **Solo per il modello WS-853: Se si utilizzano batterie ricaricabili Olympus al nichel-metallo idruro:**

- Per ricaricare le batterie, premere il pulsante `**OK**.
- Per annullare la ricarica delle batterie, premere un pulsante qualsiasi diverso da `**OK**.
- Sul display del registratore vocale compare il messaggio [**Collegato**] quando il connettore USB è collegato.

## **SUGGERIMENTO**

- Windows: Il registratore vocale viene riconosciuto e visualizzato nella cartella [**Risorse del computer**] e il nome del modello è indicato come nome dell'unità. Se è stata inserita una scheda microSD nel registratore vocale, è possibile utilizzarlo come [**Disco rimovibile**].
- Macintosh: Il registratore vocale viene riconosciuto e visualizzato sulla scrivania e il nome del modello è indicato come nome dell'unità. Se è stata inserita una scheda microSD nel registratore vocale, compare [**NO NAME**].
- Per informazioni sulla porta USB del PC, consultare il manuale dell'utente del PC.
- Se necessario, utilizzare la prolunga USB opzionale (KP19).

## **NOTA**

- Inserire il connettore USB fino in fondo. Il funzionamento non sarà normale se la connessione non è stata stabilita in modo corretto.
- La connessione del registratore vocale a un hub USB potrebbe causare un funzionamento anomalo. In questo caso, non utilizzare l'hub USB.
- Utilizzare unicamente una prolunga USB Olympus compatibile. Il corretto funzionamento non viene garantito se si utilizza un cavo di un altro produttore. Inoltre, non usare mai il cavo dedicato con i dispositivi di altri produttori.

## **Connessione/disconnessione da PC**

## <span id="page-59-0"></span> **Disconnessione del registratore vocale da un PC**

#### **Windows**

**1 Fare clic su [ ] nella barra delle applicazioni in basso a destra nello schermo, quindi fare clic su [Espelli DIGITAL VOICE RECORDER].**

#### $\bigodot$   $\bullet$   $\Box$   $\bullet$   $\bigodot$   $\bigodot$   $\big$

- La lettere che identifica l'unità varia a seconda del PC in uso.
- Quando è visualizzata la finestra che indica la possibilità di rimuovere in maniera sicura l'hardware, chiuderla.
- **2 Verificare che l'indicatore luminoso LED del registratore abbia smesso di lampeggiare, quindi scollegare il cavo USB.**

#### **Macintosh**

**1 Trascinare l'icona del disco rimovibile relativa al registratore presente sul desktop sull'icona del cestino.**

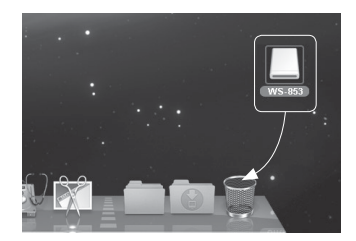

**2 Verificare che l'indicatore luminoso LED del registratore abbia smesso di lampeggiare, quindi scollegare il cavo USB.**

### **SUGGERIMENTO**

**•** È possibile scollegare il cavo USB e utilizzare il registratore vocale prima che la batteria sia completamente carica (Solo per il modello WS-853).

#### **NOTA**

**•** Per evitare di danneggiare i dati, non disconnettere mai il registratore vocale dalla porta USB se l'indicatore luminoso LED lampeggia.

5

Collegando il registratore vocale ad un PC, è possibile trasferire i dati del registratore vocale per salvarli nel PC e viceversa. Le cinque cartelle del registratore vocale sono visualizzate sul PC come [**FOLDER\_A**], [**FOLDER\_B**], [**FOLDER\_C**], [**FOLDER\_D**] e [**FOLDER\_E**] (fig. C). È possibile copiare i file del registratore vocale in qualsiasi cartella del PC (fig.  $(\widehat{\mathsf{D}})$ ).

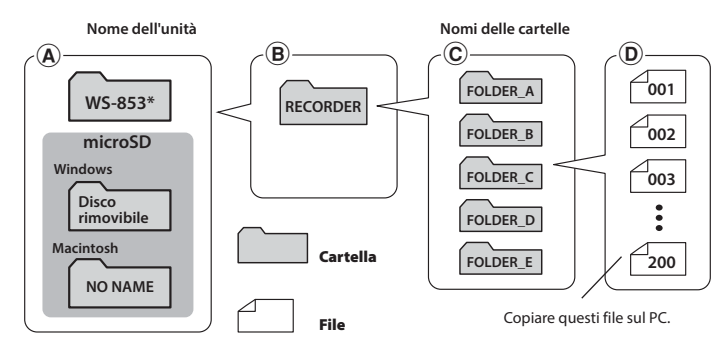

**\*** Riconosciuto/visualizzato dal nome dell'unità del registratore vocale.

## **Windows 1 Collegare il registratore vocale al PC (**☞ **[Pag. 58\)](#page-57-0). 2 Aprire Esplora risorse. •** Quando si apre [**Risorse del computer**], il registratore vocale è riconosciuto e visualizzato e il nome del modello è indicato come nome dell'unità. **3 Fare clic sulla cartella il cui nome corrisponde al nome del modello del**  registratore vocale (fig.  $(A)$ ). **4 Copiare i dati desiderati nel PC.**

**5 Scollegare il registratore vocale dal PC (**☞ **[Pag. 60\)](#page-59-0).**

#### **Macintosh**

- 
- **1 Collegare il registratore vocale al PC (**☞ **[Pag. 58\)](#page-57-0).**
	- Quando è collegato a un sistema operativo Macintosh, il registratore vocale viene riconosciuto e visualizzato sulla scrivania e il nome del modello è indicato come nome dell'unità.
- **2 Fare doppio clic sull'icona del disco rimovibile il cui nome corrisponde al nome del modello del registratore vocale.**
- **3 Copiare i dati desiderati nel PC.**
- **4 Scollegare il registratore vocale dal PC (**☞ **[Pag. 60\)](#page-59-0).**

## **NOTA**

**•** Per evitare di danneggiare i dati, non disconnettere mai il registratore vocale dalla porta USB se l'indicatore luminoso LED lampeggia.

# **Elenco dei messaggi di allarme**

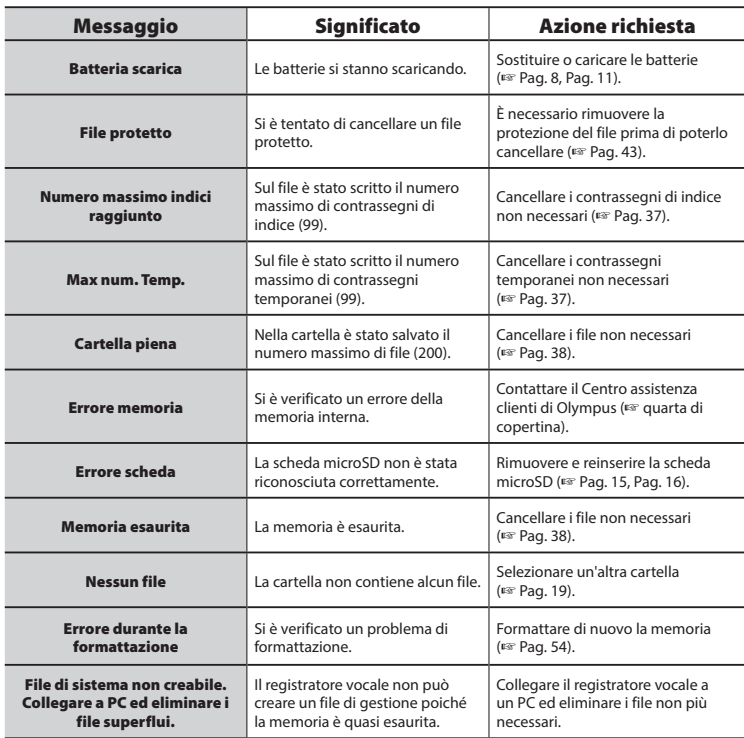

## **Elenco dei messaggi di allarme**

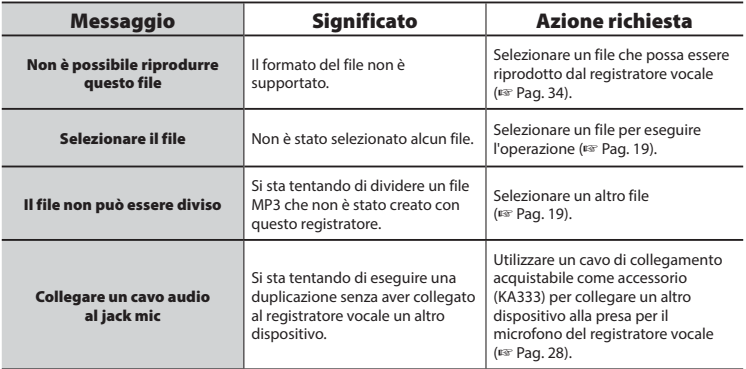

## **Guida alla soluzione dei problemi**

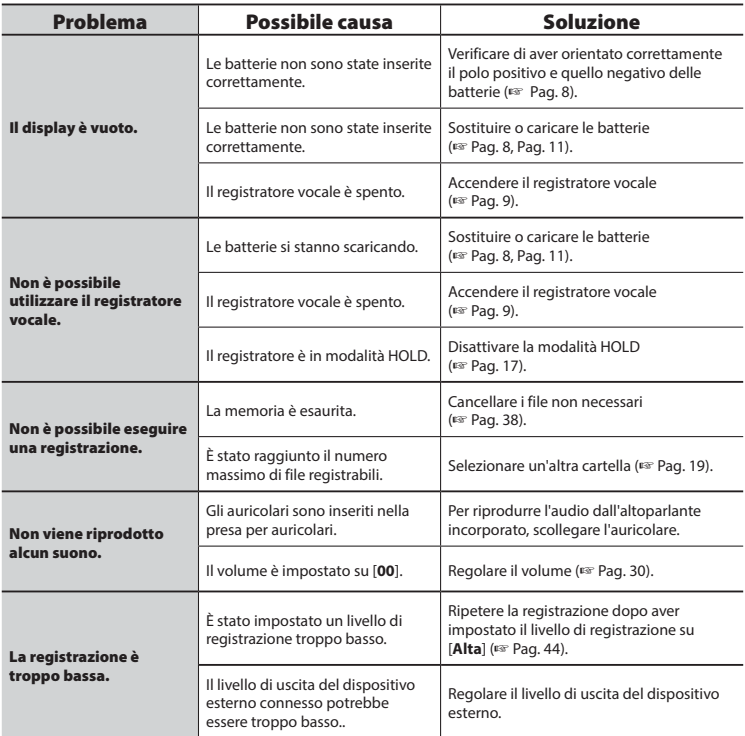

## **Guida alla soluzione dei problemi**

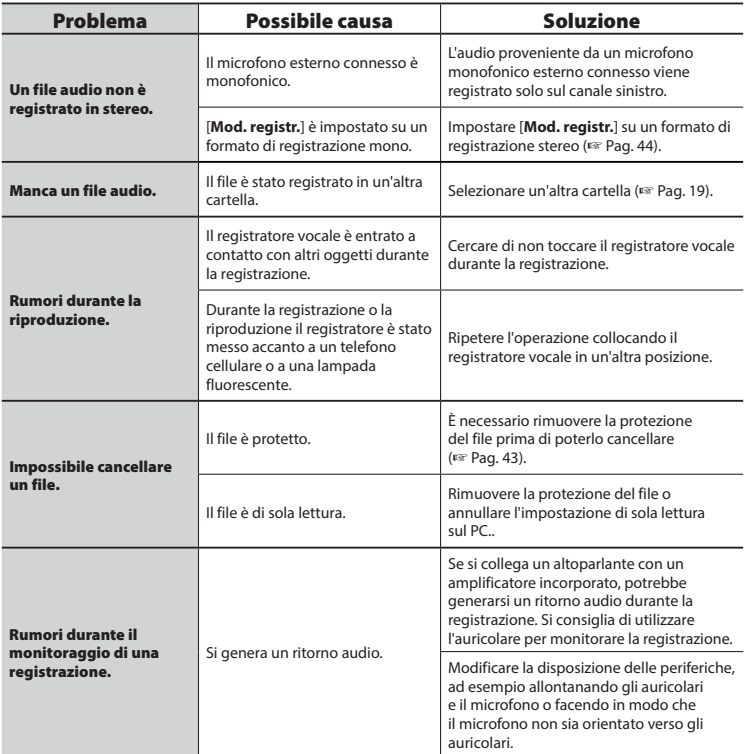

## **Guida alla soluzione dei problemi**

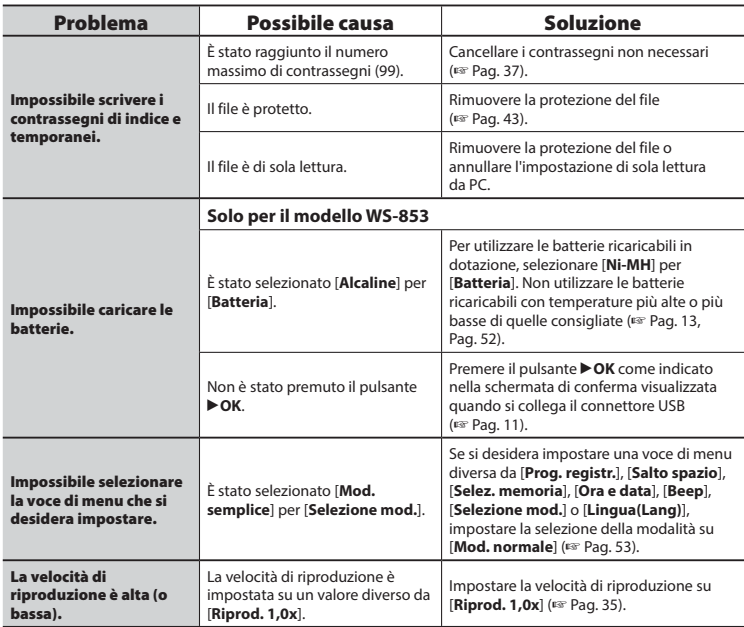

## $\bullet$  Esterno

**•** Pulire delicatamente con un panno morbido. Se il registratore è molto sporco, bagnare leggermente il panno con acqua e sapone e strizzarlo bene. Pulire il registratore con il panno umido, quindi pulirlo con un panno asciutto.

## $\bullet$  Display

**•** Pulire delicatamente con un panno morbido.

## **NOTA**

**•** Non utilizzare benzene, alcol o altri solventi aggressivi né panni con soluzioni chimiche.

**Accessori (opzionali)**

Accessori (opzionali)

Gli accessori per i registratori vocali Olympus possono essere acquistati direttamente dal negozio online del sito Web di Olympus.

La disponibilità degli accessori può variare da nazione a nazione.

## **Microfono stereo ME51SW**

Dispone di un microfono incorporato di ampio diametro per eseguire registrazioni stereo accurate.

## **Microfono zoom compatto ME34 (unidirezionale)**

Dotato di supporto integrato, è perfetto per essere collocato su un tavolo quando si registra da lontano, ad esempio durante conferenze o lezioni.

## **Microfono boundary ME33**

Microfono per la registrazione di conferenze che consente di collegare fino a tre unità sul canale sinistro e tre unità sul canale destro. Il collegamento a cascata consente di estendere le connessioni dei canali destro e sinistro fino a un massimo di 12 metri per acquisire l'audio in un'area più ampia.

### **Microfono a due canali ME30W (omnidirezionale)**

Microfono omnidirezionale doppio con riduzione dei disturbi, ideale per le registrazioni in sale conferenze o altri locali di grandi dimensioni. Il microfono destro e quello sinistro possono essere collocati a una distanza di massimo 5 metri l'uno dall'altro.

### **Microfono per registrazioni telefoniche TP8**

Microfono con auricolare da indossare durante le chiamate telefoniche. Registra in modo chiaro voci e conversazioni al telefono.

## **Batteria ricaricabile AAA al nichelmetallo idruro BR404**

Batteria ricaricabile ad alta efficienza e di lunga durata.

## **Cavo di collegamento KA333**

Cavo di collegamento con resistenza e spinotti stereo del diametro 3,5 mm su entrambe le estremità. Utilizzato per collegare l'uscita della presa per l'auricolare all'ingresso del microfono durante la registrazione. Dotato di adattatori (PA331/PA231) per spinotti mono con diametro da 3,5 o da 2,5 mm.

## **Cavo di collegamento USB KP19**

**Custodia morbida CS131**

# **Informazioni su copyright e marchi di fabbrica**

- Le informazioni in questo documento sono soggette a modifica senza preavviso. Contattare il Centro assistenza clienti di Olympus per informazioni su nomi di prodotto più recenti, numeri di modello e di altro genere.
- Le schermate del registratore vocale e le illustrazioni del prodotto contenute nel presente manuale potrebbero non corrispondere al prodotto reale. Sebbene siano state prese tutte le precauzioni per garantire l'accuratezza delle informazioni in questo manuale, potrebbero essere presenti errori. Per domande o dubbi su informazioni non chiare o in caso di errori e omissioni, contattare il Centro assistenza clienti di Olympus.
- Olympus Corporation è la titolare del copyright di questo manuale. Le leggi sul Copyright vietano la riproduzione o la distribuzione non autorizzata del presente manuale.
- Olympus non si assume alcuna responsabilità circa eventuali danni, perdite monetarie o richieste di indennizzo da parte di terzi in seguito all'uso improprio del prodotto.

## **Marchi e marchi registrati**

- IBM e PC/AT sono marchi di fabbrica o marchi registrati di International Business Machines Corporation.
- Microsoft e Windows sono marchi registrati della Microsoft Corporation.
- microSD e microSDHC sono marchi di fabbrica di SD Card Association.
- Macintosh è un marchio registrato da Apple computer Inc.
- Il prodotto utilizza la tecnologia di codifica audio MP3 concessa in licenza da Fraunhofer IIS and Thomson.

Tutti gli altri nomi di marchi o di prodotti menzionati nel manuale sono marchi registrati o marchi di fabbrica dei rispettivi proprietari.

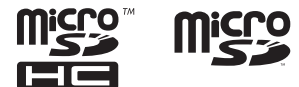

**Per un utilizzo corretto e sicuro, prima di usare il registratore vocale, leggere questo manuale. Dopo averlo letto, tenere il manuale a portata di mano per poterlo consultare.**

## **Precauzioni importanti per la sicurezza**

- Alle precauzioni importanti per la sicurezza sono abbinati i simboli e i riferimenti riportati di seguito. Attenersi sempre a queste precauzioni per evitare lesioni personali o ad altre persone e per non causare danni alle cose.
- Di seguito si riporta il significato di ogni tipo di precauzione.

## f **PERICOLO**

**Precauzione su un pericolo imminente che potrebbe causare il decesso o lesioni gravi qualora l'apparecchiatura venga utilizzata in modo erroneo.**

## f **AVVERTENZA**

**Precauzione su un situazione che potrebbe causare il decesso o lesioni gravi qualora l'apparecchiatura venga utilizzata in modo erroneo.**

## f **ATTENZIONE**

**Precauzione su un situazione che potrebbe causare lesioni o danni alle cose qualora l'apparecchiatura venga utilizzata in modo erroneo.**

## **Precauzioni di sicurezza per il registratore vocale**

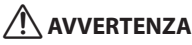

**• Non utilizzare il registratore vocale in ambienti che potrebbero contenere gas infiammabili o** 

## **esplosivi.**

Ciò potrebbe causare incendi o esplosioni.

● Non tentare di smontare, riparare **né modificare personalmente il registratore vocale.**

Ciò potrebbe causare scosse elettriche o lesioni personali.

 $\bullet$  **Non utilizzare il registratore vocale mentre si è alla guida di un veicolo (quali bicicletta, motocicletta o automobile).**

Ciò potrebbe causare incidenti stradali.

**• Non lasciare il registratore vocale in luoghi raggiungibili da neonati e bambini.**

Non lasciare mai incustodito il registratore vocale se lo si utilizza in luoghi in cui sono presenti neonati e bambini. Questi non possono comprendere le precauzioni di sicurezza del registratore vocale, pertanto sono esposti a possibili incidenti quali:

- Soffocamento causato dall'attorcigliamento accidentale del cavo degli auricolari intorno al collo.
- Lesioni personali o scosse elettriche causate da un uso errato del registratore vocale.

## $\blacksquare$  **Usare solo schede di memoria microSD/microSDHC. Non inserire mai altri tipi di schede nel registratore vocale.**

Qualora si dovesse inserire per errore una scheda di tipo diverso nel registratore vocale, non provare a estrarla con la forza. Contattare il centro riparazioni o il centro assistenza Olympus.

 s **Se il registratore vocale cade nell'acqua o se al suo interno dovessero entrare acqua, oggetti metallici o combustibili:** 

6

**Misure di sicurezza**

Misure di sicurezz

- 1 Rimuovere immediatamente le batterie.
- 2 Contattare il rivenditore dal quale è stato acquistato il prodotto o un centro assistenza Olympus per ripararlo. Continuare a usare il registratore vocale potrebbe causare incendi o scosse elettriche.
- $\bullet$  **Non usare il registratore vocale o usarlo solo secondo le direttive del caso in aeroplani, ospedali o luoghi in cui è vietato l'uso di dispositivi elettronici.**
- $\bullet$  **Spegnere immediatamente il registratore vocale se si notano odori, rumori insoliti o fumo provenienti dall'apparecchio.**

Potrebbero verificarsi incendi o esplosioni. Rimuovere subito le batterie, facendo attenzione a non ustionarsi. Contattare il rivenditore dal quale è stato acquistato il prodotto o un centro di riparazione o assistenza Olympus. Non toccare le batterie a mani nude quando le si rimuovono. Rimuoverle in un luogo all'aperto e lontano da oggetti infiammabili.

 s **Quando si trasporta il registratore vocale con il laccetto da polso, evitare che rimanga impigliato in altri oggetti.**

## f **ATTENZIONE**

## s **Non alzare il volume prima di eseguire un'operazione.**

Ciò potrebbe causare danni o perdita dell'udito.

## **Batterie**

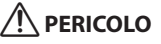

 s **Non collocare le batterie vicino a fonti di combustione.**

- **Non bruciare, riscaldare o smontare le batterie. Non cortocircuitare i poli negativo e positivo delle batterie.** Potrebbero verificarsi incendi, fratture strutturali o surriscaldamento.
- s **Non saldare le connessioni direttamente sulle batterie. Non deformare, modificare o smontare le batterie.**
- $\bullet$  Non collegare tra loro i poli **negativo e positivo delle batterie.** Potrebbero verificarsi incendi, scosse elettriche o surriscaldamento.
- s **Quando si trasportano o conservano le batterie, collocarle sempre nell'apposito involucro e proteggerne i poli. Non trasportare o conservare le batterie insieme a oggetti preziosi in metallo.** Potrebbero verificarsi incendi, scosse elettriche o surriscaldamento.
- $\bullet$  Non collegare le batterie **direttamente ad una presa di corrente o a un accendisigari di una automobile.**
- **Non usare o lasciare le batterie in luoghi caldi, ad esempio alla luce solare diretta, all'interno di un veicolo in una giornata molto calda o vicino a un termosifone.**

Potrebbero verificarsi incendi, bruciature o lesioni causate da fuoriuscite di liquido, surriscaldamento o fratture strutturali.

## f **AVVERTENZA**

**Non toccare o tenere le batterie con le mani bagnate.**

Potrebbero verificarsi scosse elettriche o malfunzionamenti.

72 IT
#### s **Non usare batterie con l'involucro graffiato o danneggiato.**

Potrebbero verificarsi fratture strutturali o surriscaldamento.

#### s **Non inserire le batterie invertendo l'orientamento dei poli positivo e negativo.**

Potrebbero verificarsi fuoriuscite di liquido, surriscaldamento, combustione o fratture strutturali.

- Non usare batterie la cui protezione isolante è distorta.
- Rimuovere sempre le batterie se non si usa il registratore vocale per molto tempo.
- Quando si smaltiscono le batterie scariche, coprire i poli con del nastro adesivo e rispettare sempre le normative locali.
- Rimuovere subito le batterie dal registratore vocale non appena diventano inutilizzabili. Potrebbero verificarsi perdite di liquido.
- s **Il liquido delle batterie, se dovesse entrare a contatto con gli occhi, potrebbe causare cecità. In questo caso, non strofinarsi gli occhi. Lavarli a fondo e subito con acqua corrente o potabile e rivolgersi immediatamente a un medico.**
- s **Non tentate di ricaricare una batteria alcalina, al litio o qualsiasi altro tipo di batteria non ricaricabile.**
- **Tenere sempre le batterie fuori dalla portata dei bambini.**

La batterie potrebbero essere ingerite accidentalmente da bambini e neonati. In questo caso, rivolgersi immediatamente ad un medico.

 $\bullet$  **Se usando il registratore vocale si notano suoni insoliti, calore eccessivo, odore di bruciato o fumo:** 

- 1 Rimuovere subito le batterie, facendo attenzione a non procurarsi lesioni fisiche.
- 2 Contattare il rivenditore dal quale è stato acquistato il prodotto o un centro assistenza Olympus per ripararlo. Continuare a usare il registratore vocale potrebbe causare incendi o ustioni.
- $\bullet$  **Non immergere le batterie in acqua dolce o salata ed evitare che i poli si bagnino.**
- $\bullet$  **Smettere di usare le batterie se si verificano problemi come fuoriuscita di liquido, scolorimento o deformazione.**
- s **Smettere di caricare le batterie ricaricabili se non si caricano nei tempi previsti.**
- $\bullet$  **Il liquido delle batterie a contatto con abiti o pelle potrebbe causare lesioni cutanee. In questo caso, rimuovere il liquido delle batterie immediatamente con acqua corrente o potabile.**

## ATTENZIONE

- $\bullet$  **Non gettare le batterie a terra e non sottoponetele a urti.**
- $\bullet$  **Caricare sempre le batterie ricaricabili prima del primo utilizzo del registratore vocale o se non è stato usato per lunghi periodi.**
- s **Le batterie ricaricabili hanno una durata limitata nel tempo. Se il tempo di funzionamento del registratore vocale si riduce dopo averle ricaricate in condizioni normali, è probabile che queste non siano più utilizzabili e che pertanto debbano essere sostituite con batterie nuove.**

## **Smaltimento delle batterie ricaricabili**

 s **Il riciclaggio delle batterie è utile per risparmiare importanti risorse. Quando si smaltiscono le batterie scariche, coprire sempre i poli e rispettare le normative locali.**

## **Precauzioni per l'uso**

- Non usare o lasciare il registratore vocale in luoghi caldi o umidi, ad esempio alla luce solare diretta, all'interno di un veicolo o sulla spiaggia in estate.
- Non conservare il registratore vocale in luoghi umidi o polverosi.
- Se il registratore vocale dovesse diventare umido, rimuovere subito lo strato di umidità con un panno asciutto. Evitare assolutamente che entri a contatto con acqua salata.
- Non collocare il registratore vocale sopra o nei pressi di un televisore, un frigorifero o altri apparecchi elettrici.
- Evitare che sabbia e fango penetrino nel registratore vocale. Potrebbe essere impossibile riparare il prodotto.
- Non sottoporre il registratore vocale a vibrazioni o urti molto forti.
- Non usare il registratore vocale in luoghi umidi.
- Non collocare una scheda con banda magnetica, ad esempio una tessera del bancomat, vicino all'altoparlante o agli auricolari, in quanto ciò potrebbe danneggiare i dati memorizzati sulla scheda magnetica.

#### **<Precauzioni contro la perdita di dati>**

**•** I contenuti registrati nella memoria interna o nella scheda microSD potrebbero venire danneggiati o andare persi a causa di errori operativi, guasti del dispositivo o riparazioni.

- Inoltre, se i contenuti vengono salvati nella memoria per lunghi periodi o se vengono utilizzati spesso, è possibile che operazioni come la scrittura, la lettura o la cancellazione dei dati non riescano più.
- Si consiglia di effettuare un backup delle informazioni importanti registrate e di salvarle sul disco rigido di un PC o su un altro supporto di registrazione.
- Olympus non si assume alcuna responsabilità circa eventuali danni o perdite, anche monetarie, causati dal danneggiamento o dalla perdita dei dati registrati, a prescindere dalla causa.

#### **<Precauzioni per i file registrati>**

- Olympus non si assume alcuna responsabilità circa la cancellazione o l'impossibilità di riprodurre i file registrati a causa di un guasto del registratore vocale o del PC.
- È possibile registrare materiali protetti da copyright solo se la registrazione viene usata per uso personale. Qualsiasi altro uso senza il permesso del titolare del copyright è vietato dalle leggi sul copyright.

#### **<Precauzioni per lo smaltimento del registratore vocale e delle schede microSD>**

**•** Anche se si esegue la formattazione (☞ [Pag. 54](#page-53-0)) o la cancellazione (☞ [Pag. 38](#page-37-0)), vengono aggiornate solo le informazioni di gestione dei file della memoria interna e/o della scheda microSD e i dati registrati non vengono cancellati completamente.

Quando si decide di disfarsi del registratore vocale o di una scheda microSD, assicurarsi di romperli, formattarli e registrare solo silenzio fino all'esaurimento del tempo di registrazione o eseguire un'operazione simile per evitare che altre persone possano accedere a informazioni personali riservate.

6

#### **Generale**

#### 4 **Formati di registrazione**

Formato MP3

#### 4 **Frequenza di campionamento**

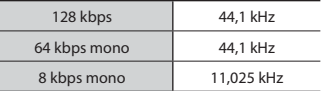

#### 4 **Uscita massima in esercizio**

250 mW (altoparlante a 8 Ω)

#### 4 **Uscita massima degli auricolari**

 $\leq$  150 mV (ai sensi della normativa EN 50332-2)

#### 4 **Supporti di registrazione\***

Memoria flash NAND interna Modello WS-853: 8 GB Modello WS-852: 4 GB

Scheda microSD

 (supporta schede con capacità da 2 a 32 GB.)

\* Una parte della capacità di memoria è utilizzata come area di gestione, pertanto la capacità effettiva sarà sempre leggermente inferiore a quella visualizzata.

#### 4 **Altoparlante**

Altoparlante incorporato dinamico con diametro di 20 mm

#### 4 **Presa per microfono**

Diametro di 3,5 mm; Impedenza: 2 kΩ

#### 4 **Presa per auricolari**

Diametro di 3,5 mm; Impedenza: minimo 8 Ω

## 4 **Alimentazione**

Tensione standard: 3 V Batterie: due batterie AAA non ricaricabili (modello LR03) o due batterie ricaricabili al nichel-metallo idruro Olympus

#### 4 **Dimensioni esterne**

 $111.5 \times 39 \times 18$  mm (sporgenze escluse)

#### 4 **Peso**

77 g (batterie comprese)

 4 **Temperatura di esercizio** da 0 a 42°C

#### **Risposta in frequenza**

#### 4 **Quando si registra dalla presa per microfono**

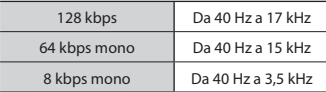

## 4 **Registrazione con il microfono stereo incorporato**

Da 70 Hz a 17 kHz (il limite superiore della risposta in frequenza è determinato dalla modalità di registrazione in formato MP3)

#### **■ Durante la riproduzione**

Da 30 Hz a 20 kHz (tuttavia, i limiti superiore e inferiore della frequenza dipendono da ciascun formato di registrazione)

#### **Durata delle batterie**

I valori riportati sotto sono indicativi.

## 4 **Batterie alcaline non ricaricabili**

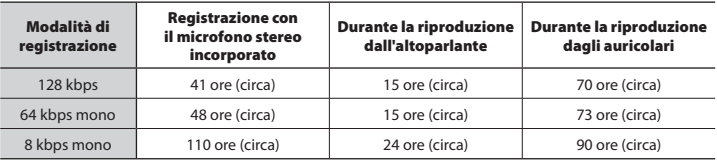

## 4 **Batterie ricaricabili al nichel-metallo idruro**

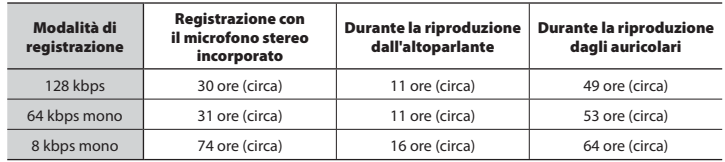

## **NOTA**

- I valori relativi alla durata delle batterie sono stati determinati usando un metodo di test di Olympus (con [**LED**] impostato su [**Disattivata**]). I valori effettivi variano sensibilmente a seconda dello stato d'uso delle batterie e delle condizioni di utilizzo (La modifica della velocità di riproduzione o l'utilizzo delle funzioni [**Cancel. rumore**]**\*1** , [**Bilanc. voce**]**\*1** e [**Filtro vocale**]**\*2** potrebbero influire sulla durata delle batterie).
- La durata sarà inferiore se si usano batterie ricaricabili al nichel-metallo idruro utilizzate spesso. **\*1**
- La durata sarà inferiore se si utilizza una scheda microSD.
- **\*1** Solo per il modello WS-853 **\*2** Solo per il modello WS-852

## **Tempo di registrazione**

I valori riportati sotto sono indicativi.

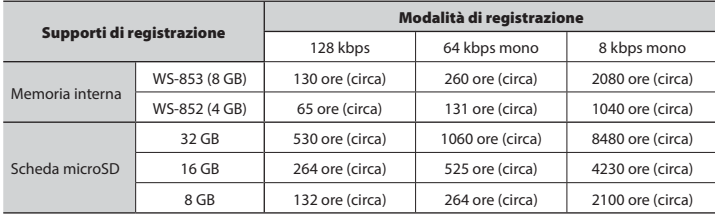

## **NOTA**

- I tempi di registrazione effettivi potrebbero essere più brevi di quanto indicato se si effettuano più volte registrazioni di breve durata. Nelle schermate del registratore vocale, i valori per il tempo di registrazione disponibile e trascorso sono indicativi.
- Inoltre, il tempo di registrazione disponibile dipende dalla capacità di memoria disponibile delle varie schede microSD.

## **Tempo di registrazione massimo per file**

- La dimensione massima dei file in formato MP3 è limitata a circa 4 GB.
- A prescindere dalla quantità di memoria rimanente, il tempo di registrazione massimo per file è limitato ai valori seguenti:

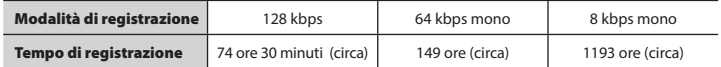

Le specifiche e l'aspetto del registratore vocale potrebbero cambiare senza preavviso in seguito a miglioramenti delle prestazioni o altri aggiornamenti.

#### **Per utenti in Europa:**

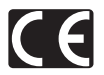

Il marchio "CE" indica che il prodotto è conforme ai requisiti europei sulla sicurezza, sulla salute, sulla protezione dell'ambiente e del consumatore. I prodotti con il marchio CE sono destinati alla vendita in Europa.

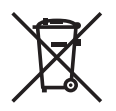

Questo simbolo [cassonetto con ruote, barrato, WEEE Allegato IV] indica la raccolta differenziata di apparecchiature elettriche ed elettroniche nei paesi dell'UE. Non gettare l'apparecchio nei rifiuti domestici. Usare i sistemi di raccolta rifiuti disponibili nel proprio paese.

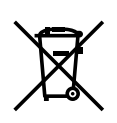

Questo simbolo [cassonetto con ruote, barrato, Direttiva 2006/66/EC Allegato II] indica la raccolta differenziata di batterie usate nei paesi dell'UE. Non gettare le batterie nei rifiuti domestici. Usare i sistemi di raccolta rifiuti disponibili nel proprio paese.

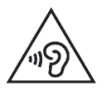

 Per evitare possibili danni all'udito, non ascoltare ad alto volume per lunghi periodi.

# **OLYMPUS**

## **OLYMPUS CORPORATION**

2951 Ishikawa-machi, Hachioji-shi, Tokyo 192-8507, Japan.

## **OLYMPUS EUROPA SE & CO. KG**

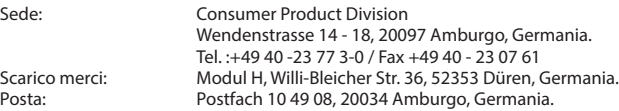

#### **Assistenza tecnica in Europa:**

Visitare la nostra home page all'indirizzo **http://www.olympus-europa.com** o chiamare il nostro numero gratuito\*: **00800 - 67 10 83 00**

per Austria, Belgio, Repubblica Ceca, Danimarca, Finlandia, Francia, Germania, Lussemburgo, Paesi Bassi, Norvegia, Portogallo, Russia, Spagna, Svezia, Svizzera, Regno Unito.

\* Alcuni fornitori di servizi telefonici (da cellulare) non permettono l'accesso o richiedono un prefisso aggiuntivo per i numeri verdi (+800).

Per tutti i paesi europei non elencati e nel caso in cui non si riesca a collegarsi al numero indicato in precedenza, utilizzare il seguente Numero a pagamento: **+ 49 40 - 237 73 899**.

## **OLYMPUS IMAGING AUSTRALIA PTY LTD.**

Ground Floor, 82 Waterloo Road, Macquarie Park NSW 2113, Australia PO Box 1991 Macquarie Centre NSW 2113

**Tel: +61 2 9886 3992**

**http://www.olympus.com.au**

#### **Customer Service Centres:**

Australia Olympus Imaging Australia Pty Ltd. Tel: **1300 659 678**  Fax: **+61 2 9889 7988** http://www.olympus.com.au

#### New Zealand

Dictation Distributors Ltd. Tel: **0800 659 678**  Fax: **+64 9 303 3189** http://www.dictation.co.nz